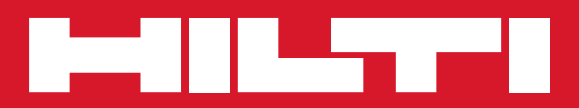

# PR 300-HV2S

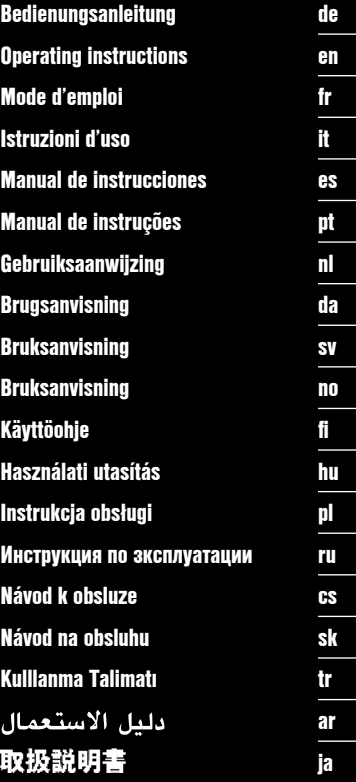

€

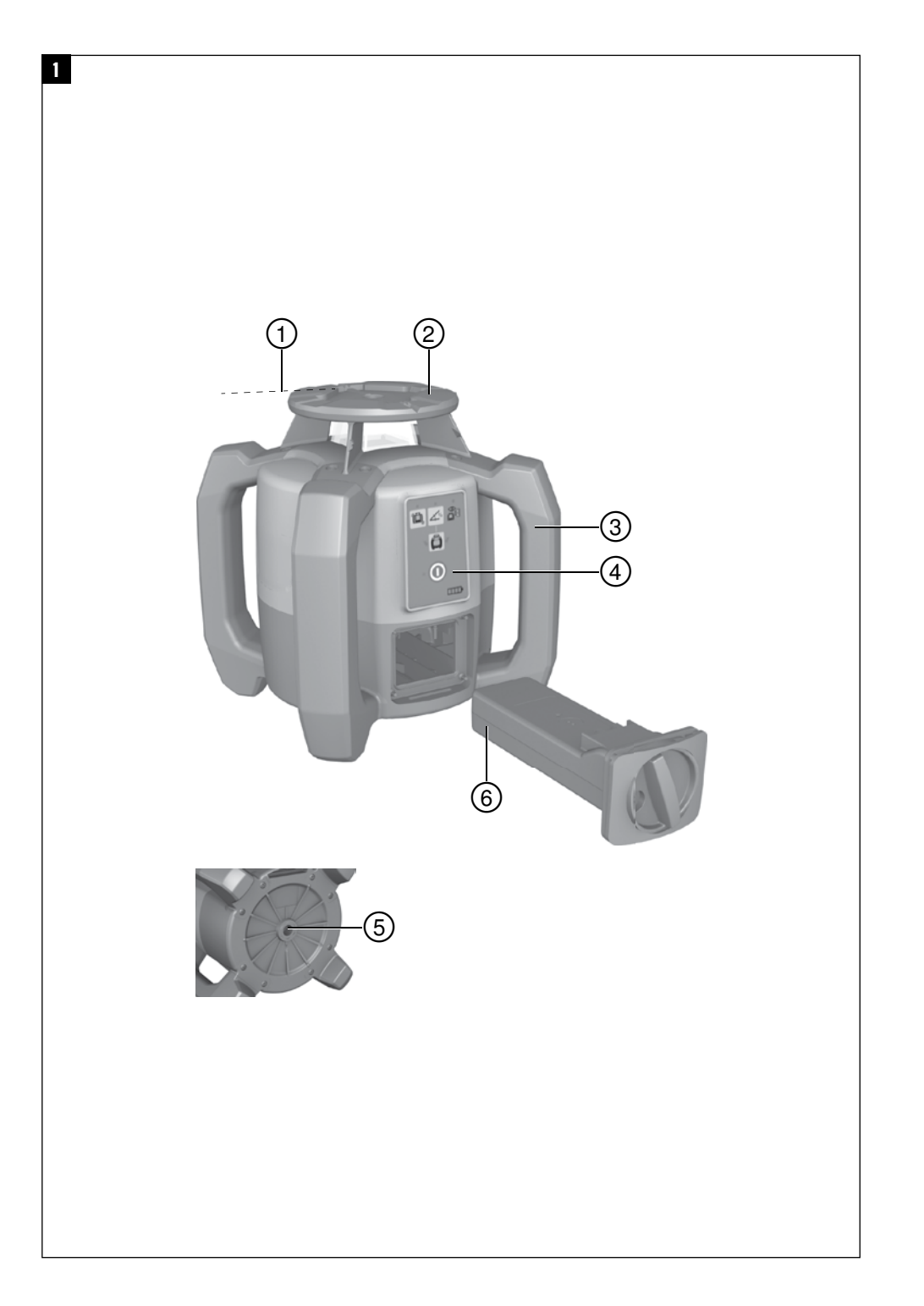

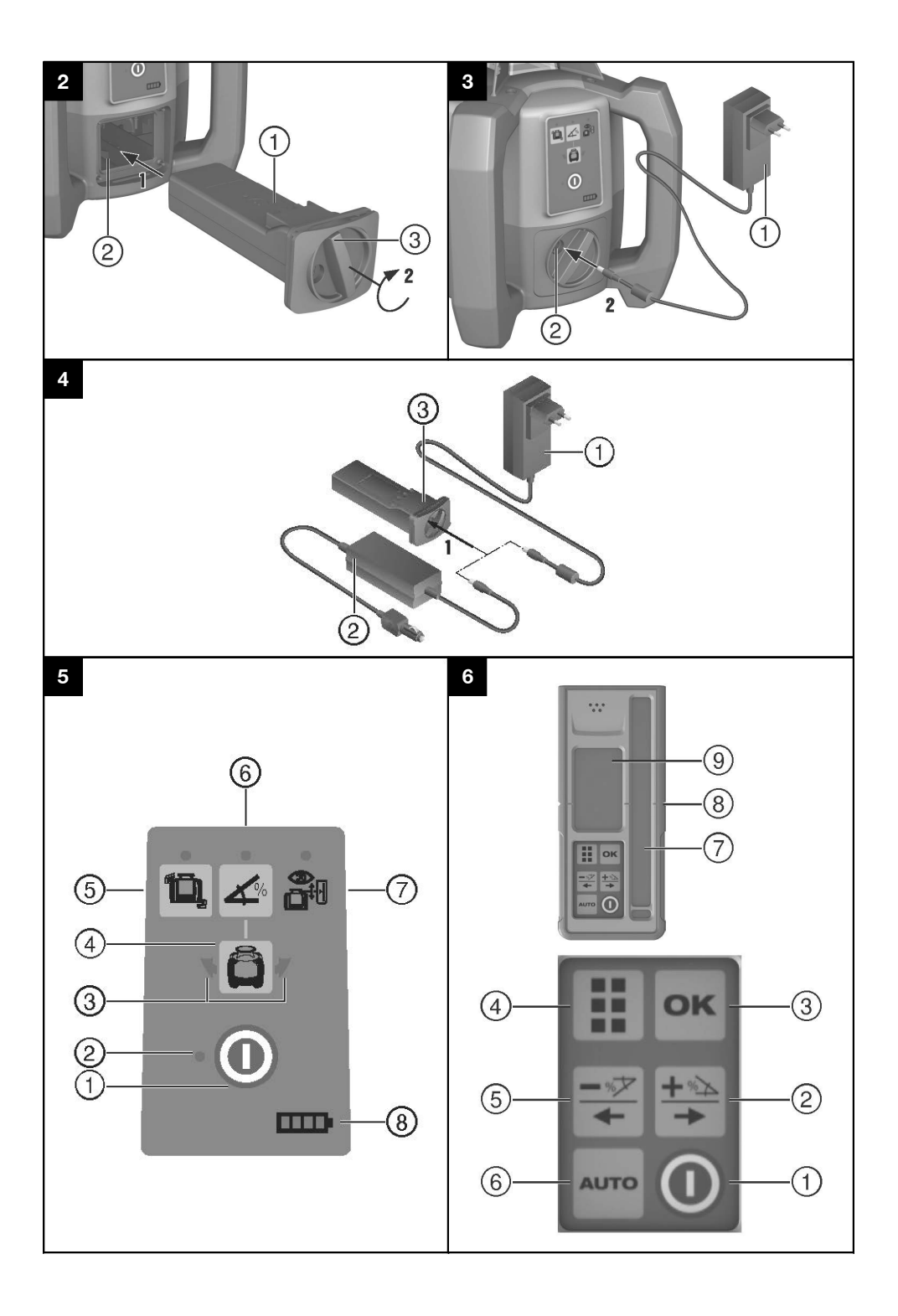

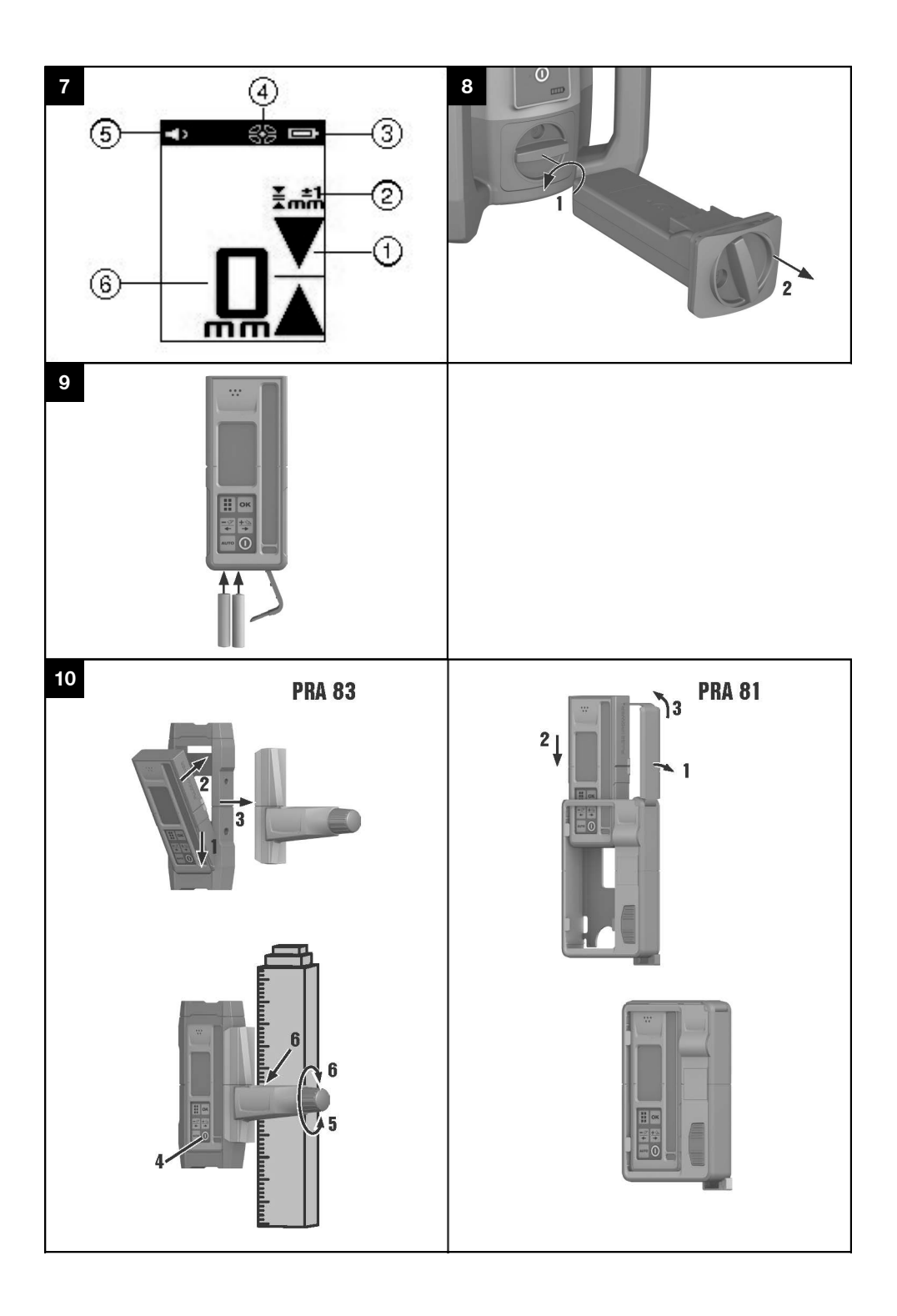

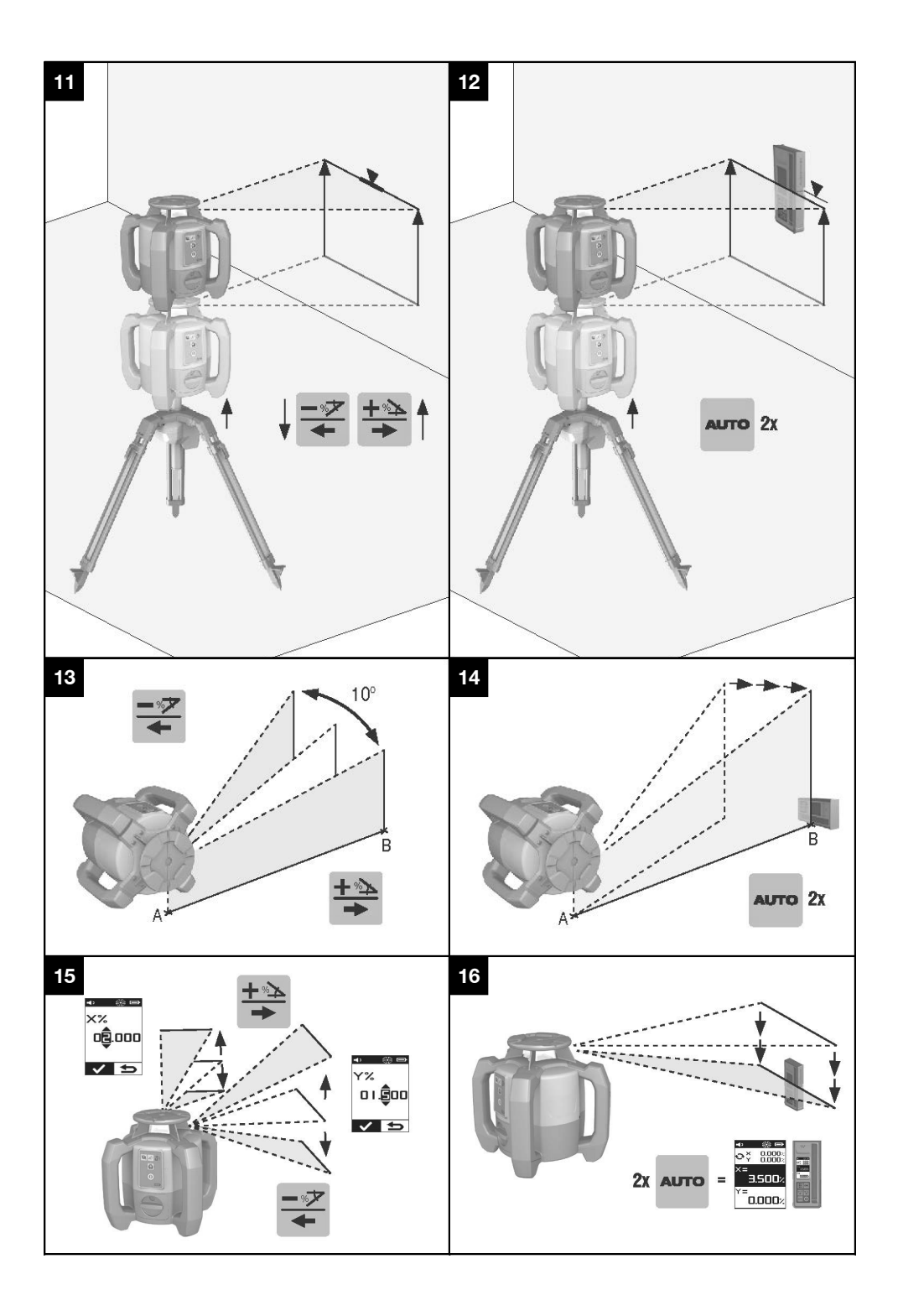

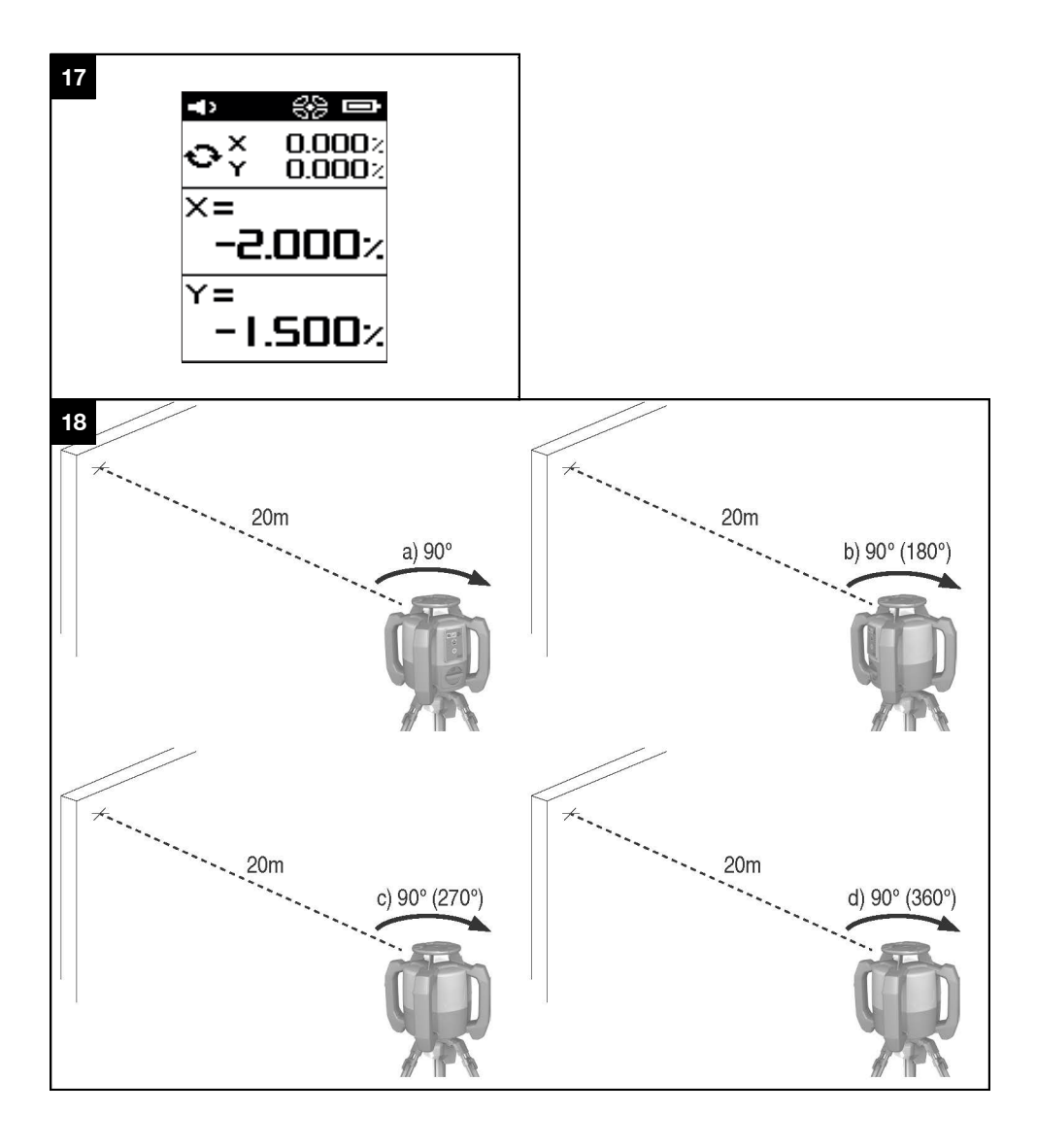

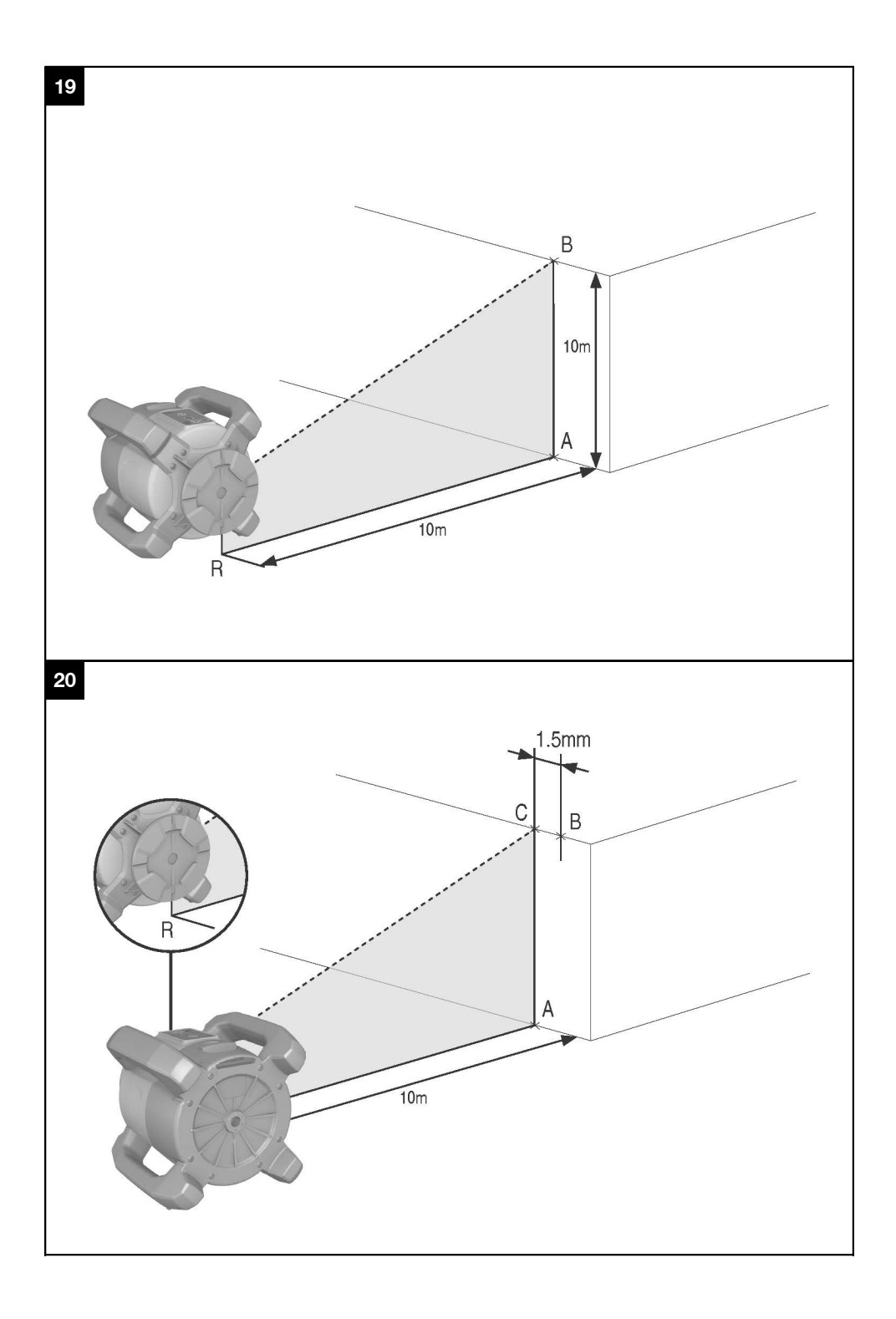

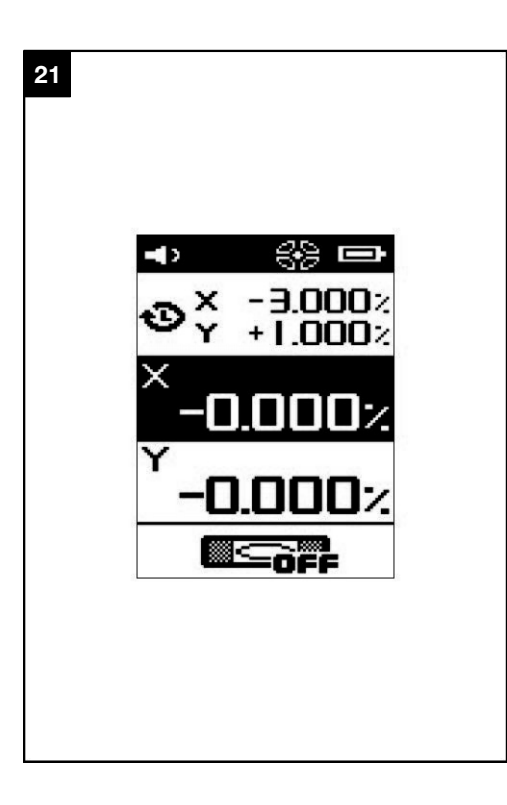

# **Laser rotante PR 300-HV2S**

**Leggere attentamente il manuale d'istruzioni prima della messa in funzione.**

**Conservare sempre il presente manuale d'istruzioni insieme allo strumento.**

**Se affidato a terzi, lo strumento deve essere sempre provvisto del manuale d'istruzioni.**

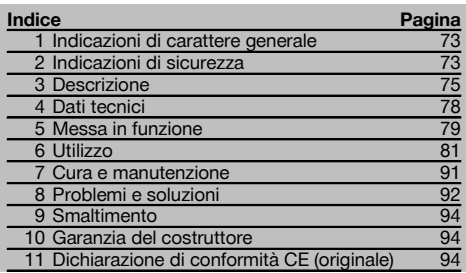

Il numeri rimandano alle immagini. Le immagini si trovano all'inizio del manuale d'istruzioni.

Nel testo del presente manuale d'istruzioni, il termine "strumento" o "laser rotante" indica sempre il PR 300- HV2S. "Telecomando" o "Ricevitore laser" o "Ricevitore" indica sempre il PRA 300.

#### **Laser rotante**

- @ Raggio laser (piano di rotazione)
- ; Testa rotante
- = Prisma Penta
- (4) Impugnatura
- & Pannello di comando
- (6) Piastra di base con filettatura da  $5/$ <sup>"</sup>
- ) Batteria al litio PRA 84

#### **Vano batteria**

- @ Batteria al litio PRA 84
- Vano batteria
- $\overline{3}$ ) Dispositivo di bloccaggio

#### **Carica sullo strumento**

- @ Alimentatore PUA 81
- $\widetilde{2}$ ) Presa di carica

#### **Carica all'esterno dello strumento** 4

- @ Alimentatore PUA 81
- ; Connettore batteria da vettura PUA 82
- = LED dell'attività di carica della batteria

#### **Pannello di comando del laser rotante** 5

- @ Tasto ON/OFF
- $(2)$  LED dell'autolivellamento
- = Frecce LED per allineamento elettronico dell'inclinazione
- % Tasto allineamento manuale elettronico dell'inclinazione (solo contestualmente alla modalità d'inclinazione)
- & Tasto e LED funzione di avviso urto
- ( Tasto e LED modalità inclinazione
- ) LED modalità di sorveglianza (solo per allineamento automatico verticale)
- + LED dell'indicatore del livello di carica della batteria

#### **Pannello di comando PRA 300 ricevitore laser / tele-**

#### **comando** 6

- @ Tasto ON/OFF
- ; Tasto di immissione inclinazione Più / tasto direzionale destro o in alto (con PRA 90)
- = Tasto di conferma (OK)
- $\overline{4}$ ) Tasto Menu
- & Tasto di immissione inclinazione Meno / tasto direzionale sinistro o in basso (con PRA 90)
- ( Tasto allineamento automatico / modalità di sorveglianza (verticale) (doppio clic)
- ) Range di localizzazione
- + Tacca di marcatura
- § Display

#### **Display PRA 300 ricevitore laser / telecomando**

- @ Visualizzazione della posizione del ricevitore rispetto all'altezza del piano del laser
- ; Visualizzazione precisione
- = Indicatore di stato della batteria
- $\left(\overline{4}\right)$  Attivazione/disattivazione degli schermi di rifrazione virtuali
- (5) Indicatore volume
- ( Visualizzazione distanza rispetto al piano laser

# **1 Indicazioni di carattere generale**

#### **1.1 Indicazioni di pericolo e relativo significato**

#### **PERICOLO**

Porre attenzione ad un pericolo imminente, che può essere causa di lesioni gravi o mortali.

#### **ATTENZIONE**

Situazione potenzialmente pericolosa, che può causare lesioni gravi o mortali.

#### **PRUDENZA**

Situazione potenzialmente pericolosa, che potrebbe causare lesioni lievi alle persone o danni materiali.

#### **NOTA**

Per indicazioni sull'utilizzo e altre informazioni utili.

#### **1.2 Simboli e segnali**

#### **Simboli**

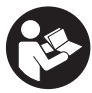

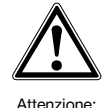

pericolo generico

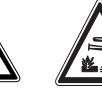

Attenzione: sostanze corrosive

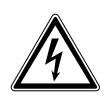

Attenzione: alta tensione

Prima dell'uso leggere il manuale d'istruzioni

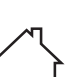

ambienti chiusi

Per esclusivo uso in

I materiali vanno convogliati al sistema di riciclo

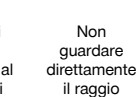

Attenzione: materiali esplosivi

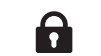

Bloccaggio attivato Bloccaggio non

**riportate di seguito.**

**vertenze.**

**2 Indicazioni di sicurezza 2.1 Note fondamentali sulla sicurezza**

**2.2 Misure generali di sicurezza**

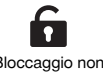

**Oltre alle indicazioni di sicurezza riportate nei singoli capitoli del presente manuale d'istruzioni, è necessario attenersi sempre e rigorosamente alle disposizioni**

a) **Non disattivare i dispositivi di sicurezza e non rimuovere alcuna etichetta con indicazioni e av-**

attivato

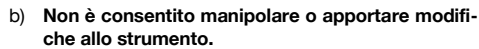

- c) **È importante concentrarsi su ciò che si sta facendo e maneggiare con attenzione lo strumento durante le operazioni di lavoro. Non utilizzare lo strumento in caso di stanchezza o sotto l'effetto di droghe, bevande alcoliche o medicinali.**Anche solo un attimo di disattenzione durante l'uso dello strumento potrebbe provocare lesioni gravi.
- d) **Tenere gli strumenti laser fuori dalla portata dei bambini.**

#### **Sullo strumento**

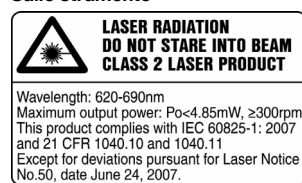

Classe laser prodotto 2. Non guardare direttamente il raggio.

#### **Localizzazione dei dati identificativi sullo strumento**

La denominazione del modello e il numero di serie sono riportati sulla targhetta dello strumento. Riportare questi dati sul manuale d'istruzioni ed utilizzarli sempre come riferimento in caso di richieste rivolte al referente Hilti o al Centro Riparazioni Hilti.

Modello:

Generazione: 01

Numero di serie:

- e) Se lo strumento non viene aperto in modo corretto, è possibile che vengano emessi raggi laser superiori alla classe 2 o 3. **Fare eseguire eventuali riparazioni dello strumento solamente dal Centro Riparazioni Hilti.**
- f) **Evitare di lavorare con lo strumento in ambienti soggetti a rischio di esplosioni nei quali si trovino liquidi, gas o polveri infiammabili.**Gli strumenti producono scintille che possono far infiammare la polvere o i gas.
- g) (Avvertenza secondo FCC §15.21): le modifiche o i cambiamenti apportati allo strumento eseguiti senza espressa autorizzazione da parte di Hilti possono limitare il diritto dell'operatore di utilizzare lo strumento stesso.

it

- h) Se vengono utilizzati dispositivi di controllo e regolazione o altre procedure diversi da quelli indicati qui, sussiste il rischio di generare raggi pericolosi.
- i) **Controllare lo strumento prima dell'uso. Nel caso in cui si riscontrino danneggiamenti, fare eseguire la riparazione presso un Centro Riparazioni Hilti.**
- j) **Effettuare accuratamente la manutenzione dello strumento. Verificare che le parti mobili dello strumento funzionino perfettamente e non s'inceppino, che non ci siano pezzi rotti o danneggiati al punto tale da limitare la funzione dello strumento stesso. Far riparare le parti danneggiate prima d'impiegare lo strumento.**Molti incidenti sono provocati da una manutenzione scorretta degli strumenti.
- k) **Dopo una caduta o in seguito ad altre sollecitazioni di natura meccanica, controllare la precisione di funzionamento dello strumento.**
- l) **Controllare lo strumento prima di eseguire misurazioni importanti.**
- m) **Controllare ripetutamente la precisione dello strumento durante il suo utilizzo.**
- n) **Se lo strumento viene portato da un ambiente molto freddo in un ambiente caldo o viceversa, è necessario lasciarlo acclimatare prima dell'utilizzo.**
- o) **Se si utilizzano adattatori, accertarsi che lo strumento sia saldamente avvitato.**
- p) **Per evitare errori di misurazione, mantenere sempre pulite le finestre di uscita del laser.**
- q) **Sebbene lo strumento sia stato concepito per l'utilizzo in condizioni gravose in cantiere, dev'essere maneggiato con la massima cura, come altri strumenti ottici ed elettrici (binocoli, occhiali, macchine fotografiche).**
- r) **Sebbene lo strumento sia protetto da eventuali infiltrazioni di umidità, dovrebbe sempre essere asciugato prima di essere riposto nell'apposito contenitore utilizzato per il trasporto.**
- s) **Tenere lontani i contatti elettrici da pioggia o umidità.**
- t) **Utilizzare l'alimentatore collegandolo solo alla rete di alimentazione elettrica.**
- u) **Accertarsi che lo strumento e l'alimentatore non siano d'intralcio, per evitare il pericolo di cadute o di lesioni.**
- v) **Fare in modo che l'area di lavoro sia ben illuminata.**
- w) **Controllare regolarmente i cavi di prolunga e sostituirli qualora risultassero danneggiati. Non toccare l'alimentatore, se quest'ultimo o il cavo di prolunga sono stati danneggiati durante il lavoro. Estrarre la spina dalla presa.** Se i cavi di alimentazione e di prolunga sono danneggiati sussiste il pericolo di scossa elettrica.
- x) **Evitare il contatto del corpo con superfici con messa a terra, come tubi, radiatori, fornelli e frigoriferi.** Sussiste un maggior rischio di scosse elettriche nel momento in cui il corpo è collegato a terra.
- y) **Proteggere il cavo di alimentazione da calore, olio e spigoli vivi.**
- z) **Non utilizzare l'alimentatore se è sporco o bagnato. In circostanze sfavorevoli, la polvere eventualmente presente sulla superficie dell'alimentatore, soprattutto se proveniente da materiali conduttori, oppure l'umidità, possono causare scosse elettriche. Pertanto, soprattutto se vengono lavorati frequentemente materiali conduttori, far controllare ad intervalli regolari gli attrezzi sporchi presso un Centro Riparazioni Hilti.**
- z) **Evitare di toccare i contatti.**
- **2.2.1 Utilizzo conforme e cura degli strumenti a batteria**
- a) **Tenere le batterie lontane da alte temperature e dal fuoco.** Sussiste il pericolo di esplosione.
- b) **Le batterie non devono essere smontate, schiacciate, riscaldate a temperature superiori a 75 °C o bruciate.** In caso contrario, sussiste il pericolo di incendio, di esplosione e di corrosione.
- c) **Evitare l'infiltrazione di umidità nella batteria.** L'infiltrazione di umidità può provocare un cortocircuito e reazioni chimiche, con conseguente rischio d'incendio e di ustione.
- In caso di impiego errato possono verificarsi fuoriuscite di liquido dalla batteria / batteria ricaricabile. **Evitare il contatto con questo liquido. In caso di contatto casuale, sciacquare con acqua. Se il liquido entra in contatto con gli occhi, risciacquare abbondantemente con acqua e consultare un medico.** Il liquido fuoriuscito può causare irritazioni cutanee o ustioni.
- e) **Utilizzare batterie esclusivamente omologate per lo strumento in uso.** In caso di utilizzo di altre batterie o di batterie per altri scopi sussiste il rischio di incendio ed esplosione.
- f) **Rispettare le particolari direttive per il trasporto, la conservazione e l'azionamento delle batterie al litio.**
- g) **Tenere la batteria non utilizzata o il caricabatteria lontani da graffette, monete, chiavi, chiodi, viti o da altri oggetti di metallo di piccole dimensioni che potrebbero causare un collegamento tra i contatti della batteria o del caricabatteria.** Un eventuale cortocircuito tra i contatti della batteria o

del caricabatteria potrà dare origine a ustioni o ad incendi.

- h) **Evitare di cortocircuitare la batteria.** Prima di inserire la batteria nello strumento, controllare che sui contatti della batteria e nello strumento non siano presenti corpi estranei. Se i contatti di una batteria entrano in cortocircuito, sussiste il pericolo di incendio, di esplosione e di corrosione.
- i) **Le batterie danneggiate (ad esempio batterie criccate, con parti rotte, con contatti piegati, arretrati e/o sporgenti) non devono essere ricaricate né utilizzate.**
- j) **Per il funzionamento dello strumento e ricaricare la batteria, utilizzare solamente l'alimentatore PUA 81, il connettore batteria da vettura PUA 82, oppure altri caricabatterie raccomandati dal produttore.** In caso contrario sussiste il pericolo di danneggiare lo strumento. Se un caricabatteria previsto per un determinato tipo di batteria viene utilizzato con altri tipi di batterie, sussiste il pericolo di incendio.

#### **2.3 Allestimento corretto dell'area di lavoro**

- a) **Proteggere l'area di misurazione e, durante l'installazione dello strumento, accertarsi che il raggio non venga indirizzato contro altre persone o contro l'operatore stesso.**
- b) **Evitare di assumere posture anomale quando si lavora sulla scala. Cercare di tenere una posizione stabile e di mantenere sempre l'equilibrio.**
- c) Le misurazioni in prossimità di oggetti o superfici riflettenti, attraverso vetri o materiali simili possono falsare il risultato della misurazione.
- d) **Accertarsi che lo strumento venga sempre collocato su una superficie stabile ed in piano (non soggetta a vibrazioni).**
- e) **Utilizzare lo strumento solamente nell'ambito delle limitazioni d'impiego previste.**
- f) Accertarsi che il PR 300-HV2S comunichi esclusivamente con il PRA 300 e non con altri PRA 300 utilizzati in cantiere.
- g) **Fissare l'alimentatore con sicurezza, ad es. su un treppiede, se si lavora in modalità "Caricamento durante l'esercizio".**
- h) L'impiego di prodotti per usi diversi da quelli consentiti potrà dar luogo a situazioni di pericolo. **Utilizzare il prodotto, gli accessori, gli utensili, ecc. in conformità con le presenti istruzioni e secondo quanto previsto per questo tipo specifico di prodotto. A tale scopo, valutare le condizioni di lavoro e il lavoro da eseguire.**
- i) **Non è consentito lavorare con pertiche telescopiche in prossimità di cavi dell'alta tensione.**

#### **2.3.1 Compatibilità elettromagnetica**

Sebbene il prodotto soddisfi i rigidi requisiti delle normative in materia, Hilti non può escludere la possibilità che lo strumento venga danneggiato a causa di una forte irradiazione, che potrebbe essere causa di un malfunzionamento. In questi casi o in caso di dubbio è necessario eseguire delle misurazioni di controllo. Allo stesso modo, Hilti non può neanche escludere che altri strumenti (ad es. dispositivi di navigazione di velivoli) possano essere disturbati.

#### **2.3.2 Classificazione laser per strumenti della classe laser 2**

A seconda della versione in vendita lo strumento corrisponde alla classe laser 2 secondo IEC60825-1:2007 / EN60825-1:2007. Questi strumenti possono essere utilizzati senza ulteriori misure di protezione. Ciononostante, come per la luce del sole, si dovrebbe evitare di guardare direttamente verso la fonte di luce. In caso di contatto diretto con gli occhi, chiudere gli occhi e spostare la testa dalla traiettoria del raggio laser. Non indirizzare il raggio laser verso altre persone.

## **3 Descrizione**

#### **3.1 Utilizzo conforme**

Il PR 300-HV2S è un laser rotante con un raggio laser rotante visibile e un raggio di riferimento disposto perpendicolarmente a 90°. Il laser rotante può essere utilizzato in verticale, orizzontale e per le inclinazioni su uno o due livelli.

Lo strumento è concepito per il rilevamento, il trasferimento e la verifica di quote (altezze) orizzontali, piani inclinati e angoli retti. Esempi di applicazione sono il trasferimento di linee di tracciatura orizzontali e verticali, rilevamento di angoli retti su pareti, orientamento verticale su punti di riferimento o creazione di piani inclinati.

Lo strumento è destinato ad un utilizzo di tipo professionale e deve essere utilizzato, sottoposto a manutenzione e riparato esclusivamente da personale qualificato. Tale personale deve essere istruito specificamente sui pericoli che possono presentarsi. Lo strumento ed i suoi accessori possono essere causa di pericoli, se utilizzati da personale non opportunamente istruito, utilizzati in maniera non idonea o non conforme allo scopo.

Hilti fornisce una vasta gamma di accessori che consentono un impiego ottimale dello strumento.

Per evitare il rischio di lesioni, utilizzare esclusivamente accessori ed utensili originali Hilti.

#### **3.2 Caratteristiche**

Lo strumento consente ad una sola persona di livellare o allineare, in modo rapido ed estremamente preciso, qualsiasi piano.

Il livellamento avviene automaticamente dopo l'accensione dello strumento. Dopo aver raggiunto il livellamento, il raggio si accende.

I LED indicano lo stato di esercizio.

Lo strumento è dotato di batterie ricaricabili al litio che possono essere ricaricate anche durante l'utilizzo.

#### **3.3 Possibilità di combinazione con il telecomando/il ricevitore laser PRA 300**

Il PRA 300 è telecomando e ricevitore laser in uno. Con esso è possibile controllare il laser rotante PR 300-HV2S comodamente su grandi distanze. Inoltre, il PRA 300 serve anche da ricevitore laser e può quindi essere usato per visualizzare il raggio laser su grandi distanze.

#### **3.4 Misurazione digitale della distanza**

Il ricevitore laser digitale indica la distanza tra il piano laser e la tacca di marcatura. In questo modo è possibile individuare la propria posizione in una sola fase di lavoro.

#### **3.5 Orientamento e controllo automatico**

Con il PR 300-HV2S e il PRA 300 anche una sola persona può orientare un piano laser automaticamente su un punto preciso. Lo strumento riconosce l'allineamento (orizzontale, verticale o inclinazione) e utilizza di conseguenza la funzione di allineamento automatico (orizzontale con PRA 90 e inclinazione) oppure allineamento automatico con successivo controllo del piano (verticale). La funzione di sorveglianza controlla automaticamente tramite PRA 300 a intervalli regolari l'orientamento del piano laser per evitare possibili spostamenti (ad es. a causa di oscillazioni di temperatura, vento o altro). La funzione di sorveglianza può essere disattivata.

#### **3.6 Indicazione digitale dell'inclinazione con allineamento elettronico automatico brevettato**

L'indicazione digitale dell'inclinazione può visualizzare un'inclinazione fino al 25 %, se il PR 300-HV2S è pre-inclinato. In questo modo è possibile creare e verificare le inclinazioni senza calcoli. Con l'allineamento elettronico automatico dell'inclinazione è possibile ottimizzare la precisione dell'allineamento dell'inclinazione.

#### **3.7 Funzione di avviso di urto**

La funzione di avviso di urto si attiva solo due minuti dopo il livellamento successivamente all'accensione dello strumento. Se durante questi 2 minuti viene premuto un tasto, il tempo di attesa ricomincia. Se durante l'utilizzo lo strumento viene portato fuori livello (vibrazioni / urto), avviene la commutazione in modalità "allarme"; tutti i LED lampeggiano, il laser si spegne (la testa non ruota più).

#### **3.8 Spegnimento automatico**

Se lo strumento viene posizionato al di fuori del campo di autolivellamento (±16° asse X, ±10° asse Y) o si verifica un blocco meccanico, il laser non si accende e i LED lampeggiano.

Lo strumento può essere installato su di un treppiede con filetto 5/8" oppure appoggiato direttamente su di una superficie piana stabile (non soggetta a vibrazioni!). Con il livellamento automatico di una o entrambe le direzioni, il servosystem sorveglia il mantenimento della precisione specificata. Lo strumento si spegne automaticamente quando non viene raggiunto alcun livellamento (strumento al di fuori del campo di livellamento o blocco meccanico) o quando lo strumento viene portato fuori livello (vedere paragrafo Funzione di avviso di urto).

#### **NOTA**

it

Se non è possibile raggiungere il livellamento, il laser si spegne e tutti i LED lampeggiano.

#### **3.9 Dotazione**

- 1 Laser rotante PR 300-HV2S
- 1 Ricevitore laser/telecomando PRA 300
- 1 Supporto ricevitore PRA 83
- 2 Manuale d'istruzioni
- 1 Batteria al litio PRA 84
- 1 Alimentatore PUA 81
- 2 Batterie (batterie tipo AA)
- 2 Certificati del costruttore
- 1 Valigetta Hilti

#### **NOTA**

Gli accessori sono disponibili presso il centro di assistenza Hilti oppure online all'indirizzo **www.hilti.com**.

### **3.10 Visualizzazioni dello stato operativo**

**3.11 Display a LED sul laser rotante PR 300‑HV2S**

Lo strumento ha a disposizione le seguenti visualizzazioni dello stato operativo: LED autolivellamento, LED stato di carica della batteria, LED disattivazione funzione avviso di urto, LED modalità inclinazione, LED sorveglianza e LED allineamento elettronico inclinazione.

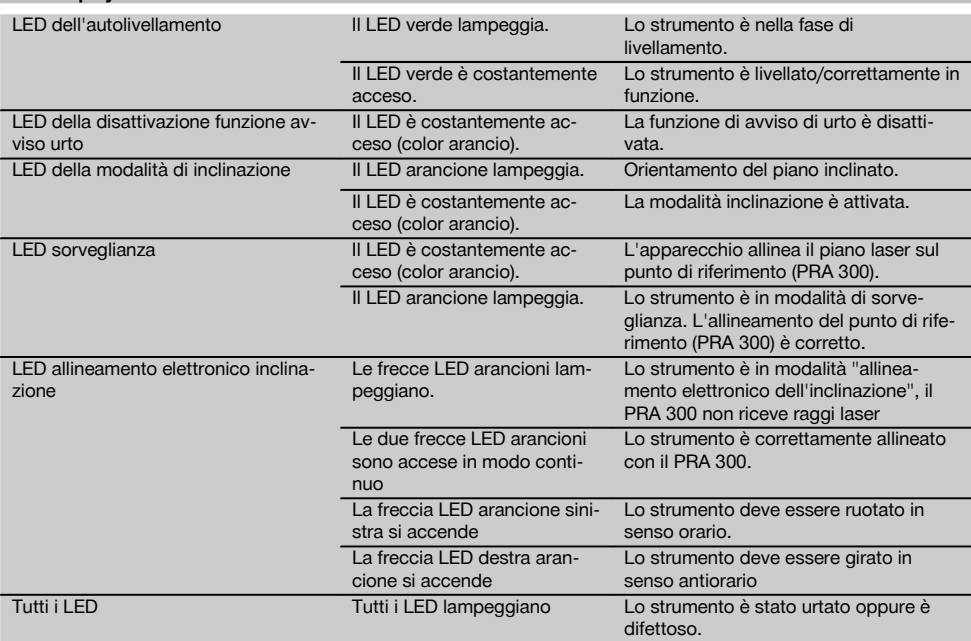

#### **3.12 Stato di carica della batteria al litio durante il funzionamento**

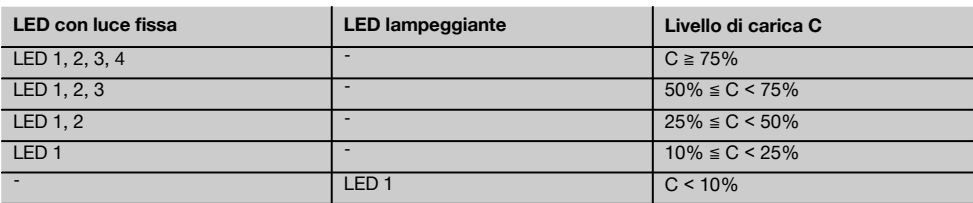

#### **3.13 Livello di carica della batteria al litio durante il processo di carica nello strumento**

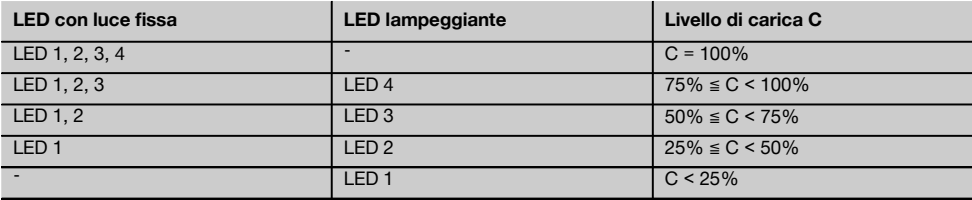

#### **3.14 Indicazione attività di caricamento sulla batteria al litio durante il caricamento al di fuori dello strumento.**

Se il LED rosso è acceso in modo continuo, significa che la batteria è in carica.

Se il LED rosso relativo all'attività di carica della batteria non lampeggia, significa che il processo di carica è terminato, oppure che il caricabatteria non genera corrente.

#### **4 Dati tecnici**

**PR 300-HV2S**

Con riserva di modifiche tecniche.

### it

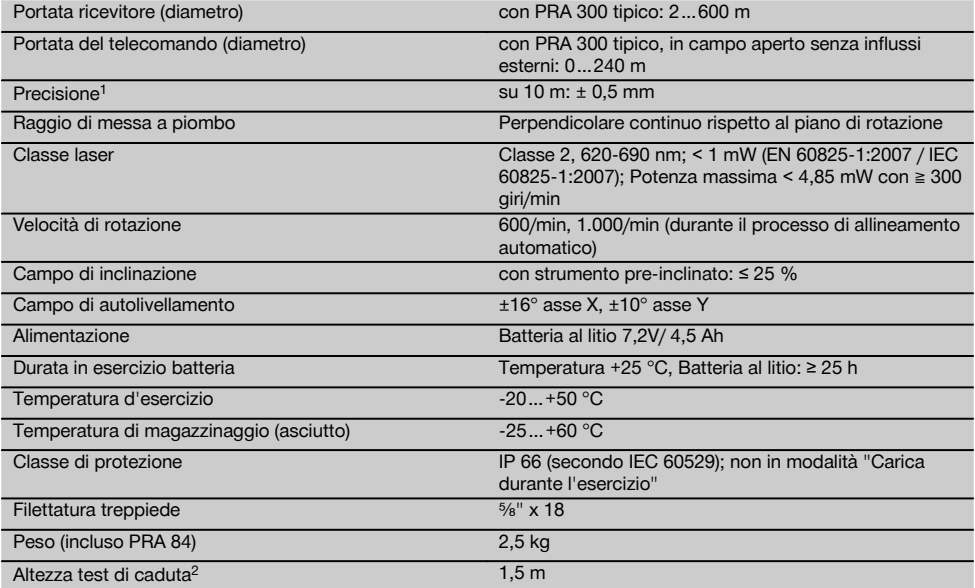

1 Agenti esterni, come oscillazioni della temperatura particolarmente forti, umidità, urti, cadute, ecc. possono compromettere la precisione. Salvo diversa indicazione, lo strumento è stato messo a punto o tarato in condizioni ambientali standard (MIL-STD-810G). 2 Il test di caduta è stato eseguito dal treppiede su calcestruzzo piatto in condizioni ambientali standard (MIL-STD-810G).

#### **PRA 300**

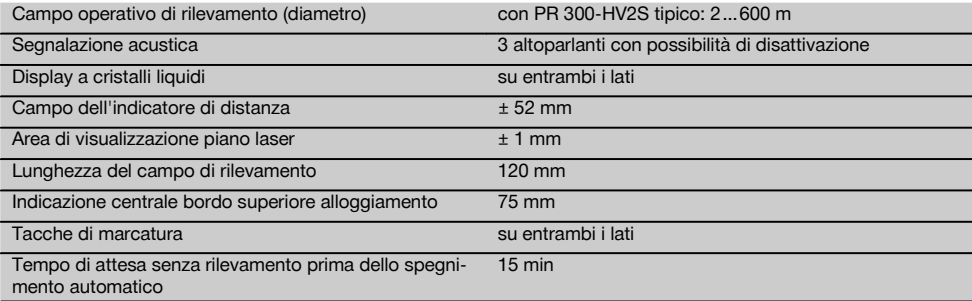

1 Il test di caduta è stato eseguito sul supporto del ricevitore PRA 83 su calcestruzzo piatto in condizioni ambientali standard (MIL-STD-810G).

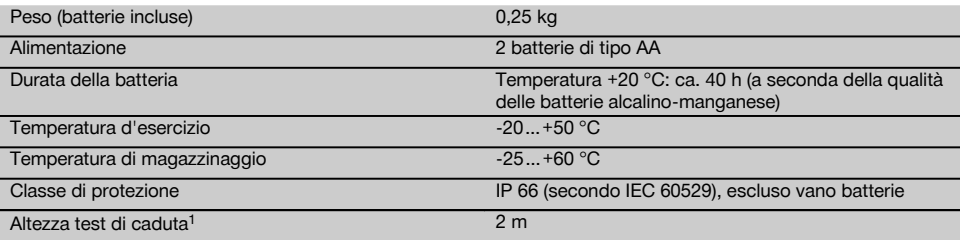

1 Il test di caduta è stato eseguito sul supporto del ricevitore PRA 83 su calcestruzzo piatto in condizioni ambientali standard (MIL-STD-810G).

#### **Batteria al litio PRA 84**

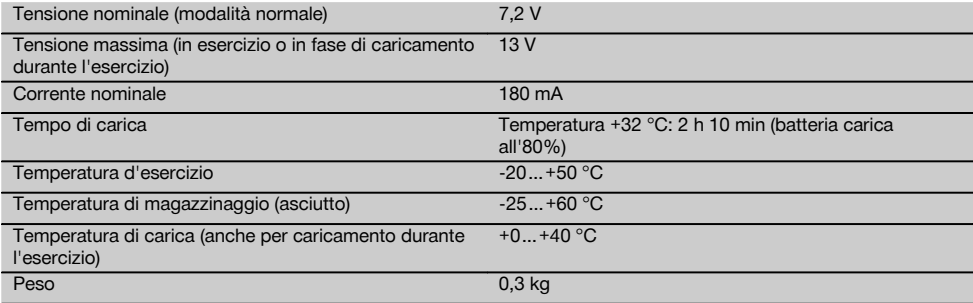

#### **Alimentatore PUA 81**

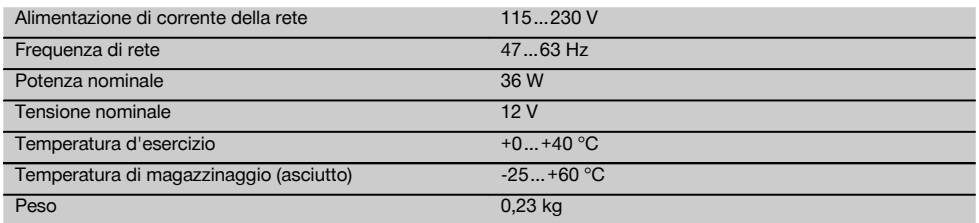

# **5 Messa in funzione**

#### **NOTA**

Lo strumento può essere azionato esclusivamente con le batterie Hilti PRA 84 o PRA 84G.

#### **5.1 Inserimento della batteria**  $\blacksquare$

- 1. Inserire la batteria nello strumento.<br>2. Ruotare il blocco in senso orario fir
- Ruotare il blocco in senso orario finché non comparirà il simbolo "Bloccaggio chiuso".

#### **5.2 Prelevare la batteria** 8

- 1. Ruotare il bloccaggio in senso antiorario finché non comparirà il simbolo "Bloccaggio aperto".
- 2. Estrarre la batteria dallo strumento.

#### **5.3 Ricarica della batteria**

#### **5.3.1 Prima carica di una batteria nuova**

Caricare la batteria completamente prima della messa in funzione iniziale.

#### **NOTA**

A tale scopo cercare una superficie di appoggio sicura per il sistema da ricaricare.

#### **5.3.2 Ricarica di una batteria**

1. Accertarsi che le superfici esterne della batteria siano pulite e asciutte.

2. Introdurre la batteria nello strumento. **NOTA** Le batterie al litio sono pronte in qualsiasi momento, anche se solo parzialmente cariche. Con lo strumento acceso, il livello di carica viene visualizzato mediante i LED.

#### **5.4 Opzioni per la carica della batteria**

#### **NOTA**

Accertarsi di mantenere la temperatura raccomandata durante la carica (da 0 a 40 °C).

#### **PERICOLO**

**L'alimentatore PUA 81 dev'essere utilizzato solamente all'interno di un edificio. Evitare l'infiltrazione di umidità nella batteria.**

#### **5.4.1 Carica della batteria nello strumento** 4

- 1. Inserire la batteria nel vano apposito (vedere 5.1).
- 2. Ruotare la chiusura finché non diventa visibile la presa di carica sulla batteria.
- 3. Inserire la spina dell'alimentatore o il connettore batteria da auto nella batteria. La batteria viene caricata.
- 4. Per visualizzare il livello di carica durante il processo di carica, accendere lo strumento.

#### **5.4.2 Carica della batteria all'esterno dello strumento** 同

- 1. Togliere la batteria ((vedere 5.2).
- 2. Collegare il connettore dell'alimentatore o il connettore batteria da auto alla batteria. Il LED rosso sulla batteria indica l'attività di carica.

# **5.4.3 Caricare la batteria durante il funzionamento**

#### **PERICOLO**

Il funzionamento in modalità "Caricamento durante l'esercizio" non è ammesso in applicazioni esterne e in ambienti umidi.

- 1. Ruotare la chiusura finché non diventa visibile la presa di carica sulla batteria.
- 2. Inserire il connettore dell'alimentatore nella batteria. Lo strumento lavora durante la carica e i LED sullo strumento stesso visualizzano lo stato di carica della batteria.

#### **5.5 Inserimento del laser rotante**

Premere il tasto ON/OFF ...

#### **NOTA**

Dopo l'accensione, lo strumento inizia il livellamento automatico. In caso di livellamento completato, il raggio laser viene acceso in direzione della rotazione e normale.

#### **5.6 Indicatori LED**

Vedere capitolo descrizione "Display a LED sul laser rotante PR 300‑HV2S".

### **5.7 Inserire le batterie nel PRA 300**  $\blacksquare$

#### **PERICOLO**

**Non utilizzare batterie danneggiate.**

#### **PERICOLO**

Non utilizzare contemporaneamente batterie nuove e vecchie. Non utilizzare batterie di marche diverse oppure di tipo diverso.

#### **NOTA**

Il PRA 300 può essere azionato soltanto con batterie prodotte secondo gli standard internazionali.

- 1. Aprire il vano batterie del ricevitore laser.<br>2. Inserire le batterie nel ricevitore laser.
- 2. Inserire le batterie nel ricevitore laser. **NOTA** Attenzione alla polarità delle batterie durante l'inserimento!
- 3. Chiudere il vano batterie.

#### **5.8 Abbinamento**

Lo strumento e il telecomando/il ricevitore laser vengono forniti abbinati. Altri ricevitori laser dello stesso tipo o treppiede automatici PRA 90 non sono pronti all'uso senza abbinamento. Per usare lo strumento con questi accessori, occorre prima effettuare l'abbinamento. L'abbinamento di strumenti consiste nell'assegnare tali strumenti reciprocamente. Lo strumento e il treppiede automatico PRA 90 ricevono così soltanto i segnali del telecomando/del ricevitore laser abbinato. L'abbinamento consente di lavorare vicino ad altri laser rotanti senza correre il rischio che essi modifichino le impostazioni.

#### **5.8.1 Abbinamento di strumento e ricevitore laser**

# A.

1. Premere contemporaneamente sullo strumento e sul ricevitore laser i tasti ON/OFF @ e tenerli premuti per almeno 3 secondi.

Il corretto abbinamento viene segnalato sul ricevitore laser con un segnale acustico e sullo strumento con tutti i LED lampeggianti. Al contempo, sul display del ricevitore laser appare il simbolo illustrato sopra <sup>®-«</sup>. Strumento o e ricevitore si spengono automaticamente dopo l'abbinamento.

2. Reinserire gli strumenti abbinati.

#### **5.8.2 Abbinamento di PRA 90 treppiede e ricevitore**

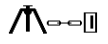

1. Premere sul treppiede automatico PRA 90 e sul | ricevitore laser al contempo i tasti  $ON/OFF$   $@$  e tenerli premuti almeno 3 secondi.

Il corretto abbinamento viene segnalato sul ricevitore laser con un segnale acustico e sullo strumento con tutti i LED lampeggianti. Al contempo, sul display del ricevitore laser appare il simbolo illustrato sopra  $\sim$ -«. Strumento o e ricevitore si spengono automaticamente dopo l'abbinamento.

# **6 Utilizzo**

#### **6.1 Panoramica dei simboli generali**

Panoramica dei simboli generali

# **Simboli generali**

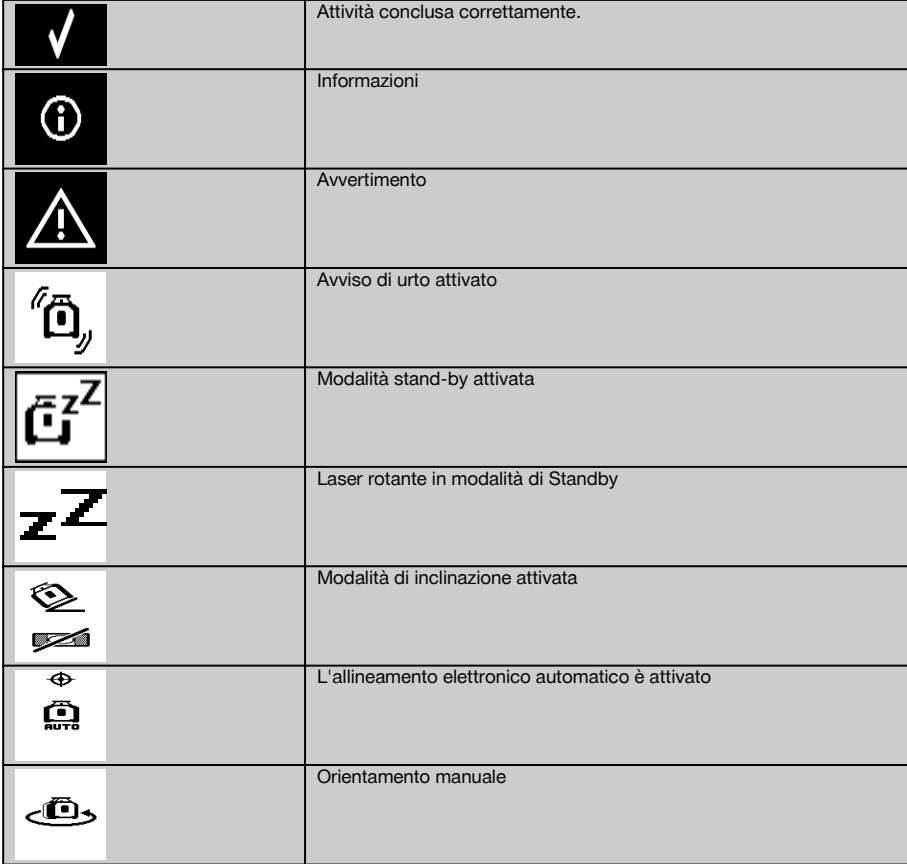

#### **6.2 Controllo dello strumento**

Prima di eseguire importanti misurazioni, controllare la precisione dello strumento, soprattutto in seguito a cadute o se esposto a particolari sollecitazioni meccaniche (vedere 7.6).

2. Reinserire gli strumenti abbinati. Sul display del ricevitore laser viene visualizzato lo strumento con il treppiede  $\text{A}$ 

it

#### **6.3 Accensione dello strumento**

Premere il tasto ON/OFF ...

#### **NOTA**

it

Dopo l'accensione, lo strumento inizia il livellamento automatico.

#### **6.4 Lavorare con il PRA 300 ricevitore laser / telecomando**

Il PRA 300 è sia ricevitore laser che telecomando. Il telecomando facilita il lavoro con il laser rotante ed è necessario per poter utilizzare alcune funzioni dello strumento. L'indicazione del raggio laser è ottica e acustica.

#### **6.4.1 Lavorare con il ricevitore laser PRA 300 come strumento manuale**

1. Premere il tasto ON/OFF ...

2. Tenere il ricevitore laser con il campo di rilevamento direttamente nel piano del raggio laser rotante.

#### **6.4.2 Lavorare con il ricevitore laser nel supporto ricevitore PRA 83** 10

- 1. Premere il ricevitore obliquamente nel rivestimento in gomma del PRA 83 finché il ricevitore non sia completamente avvolto. Fare attenzione che il campo di rilevamento e i tasti si trovino sulla parte anteriore.
- 2. Inserire il ricevitore con il rivestimento in gomma sull'impugnatura. Il supporto magnetico unisce involucro e impugnatura.
- 3. Accendere il ricevitore con il tasto ON/OFF ...
- 4. Aprire l'impugnatura girevole.
- 5. Fissare il supporto ricevitore PRA 83 all'asta telescopica o di livellamento in modo sicuro chiudendo l'impugnatura girevole.
- 6. Tenere il ricevitore con il campo di rilevamento direttamente sul piano del raggio laser rotante.

#### **6.4.3 Lavorare con lo strumento di trasferimento di quote PRA 81** 10

- 1. Aprire la chiusura del PRA 81.
- 2. Inserire il ricevitore laser nel dispositivo di trasferimento di quote PRA 81.
- 3. Chiudere la chiusura del PRA 81.<br>4. Accendere il ricevitore laser con i
- Accendere il ricevitore laser con il tasto ON/OFF ...
- 5. Tenere il ricevitore laser con il campo di rilevamento direttamente nel piano del raggio laser rotante.
- 6. Posizionare il ricevitore laser in modo tale che l'indicatore di distanza indichi "0".
- 7. Misurare la distanza desiderata con il metro a nastro.

#### **6.5 Opzioni menu sul ricevitore laser/telecomando PRA 300**

- 1. È possibile premere in qualsiasi momento durante il comando il tasto menu  $\blacksquare$ Il menu viene visualizzato sul display.
- 2. Selezionare con i tasti direzionali  $\stackrel{+\infty}{\to}$  o  $\stackrel{=\cdot}{\to}$  le singole voci di menu, se necessario. **NOTA** Con i tasti direzionali  $\Rightarrow$  o  $\vec{z}$  si possono selezionare le impostazioni possibili. Con il tasto **0K** salvare la propria selezione.

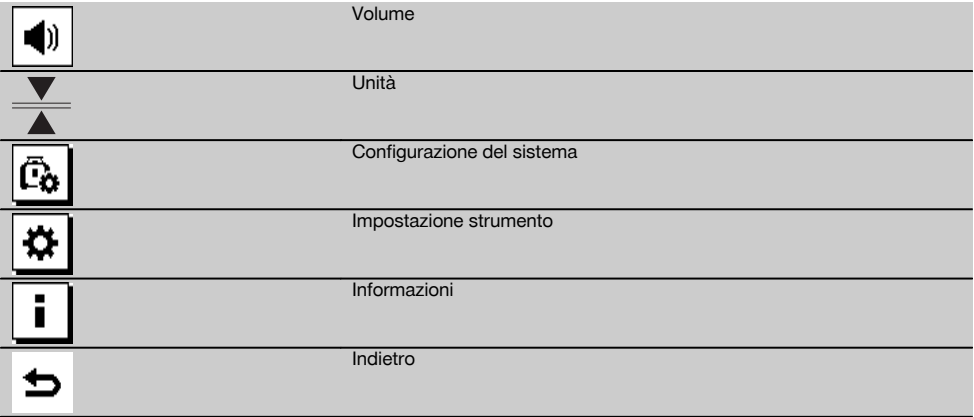

**NOTA** Se il ricevitore è stato avviato prima del laser rotante PR 300, sul display del ricevitore non appare ancora alcun raggio laser.

3. Con il tasto del menu  $\equiv$  o il tasto indietro  $\Rightarrow$  è possibile uscire in qualsiasi momento dal menu.

#### **6.5.1 Regolazione del volume**

Ogni qualvolta si accende il ricevitore laser, il volume è impostato su "normale". Premendo la funzione volume nel menu, è possibile modificarlo. È possibile scegliere tra quattro opzioni "Silenzioso", "Normale", "Forte" e "Off". Dopo ogni selezione si ritorna automaticamente nella modalità di comando normale.

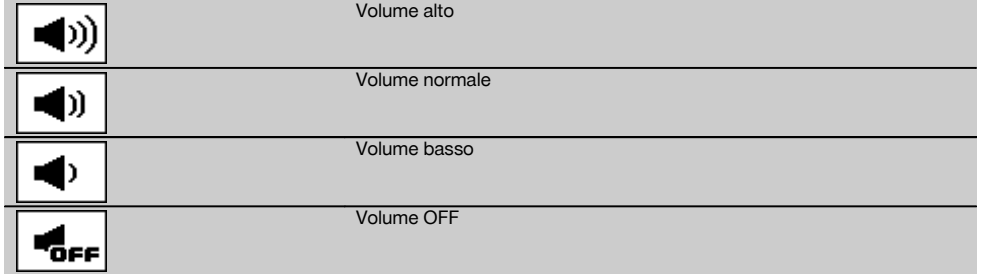

È possibile premere il tasto indietro  $\Rightarrow$  per tornare al menu.

#### **6.5.2 Impostazione unità**

Con la funzione unità nel menu, è possibile impostare la precisione desiderata del display digitale in millimetri o pollici. Dopo ogni selezione si ritorna automaticamente alla modalità di comando normale oppure è possibile confermare il tasto indietro *b* per tornare al menu.

#### **Unità**

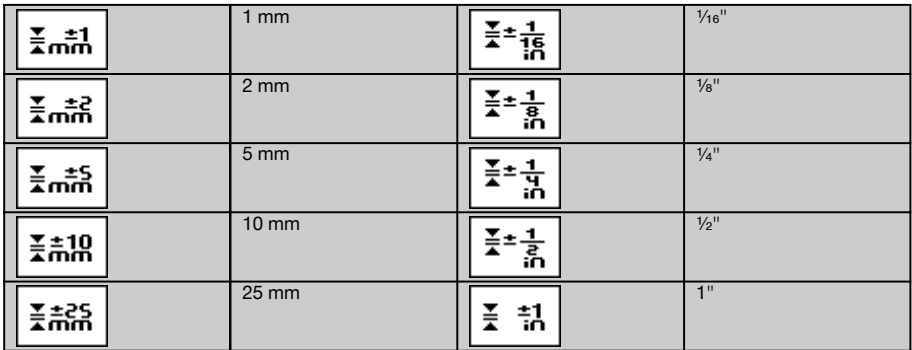

#### **6.5.3 Impostazione configurazione del sistema**

Sono presenti le seguenti voci di menu: Attivazione/disattivazione degli schermi di rifrazione  $e$ e modalità di Standby  $\overline{C^2}$ .

#### **6.5.3.1 Attivazione/disattivazione degli schermi di rifrazione**

È possibile disattivare il raggio laser del PR 300 HV2S su uno o più lati dello strumento. Questa funzione è utile qualora in un cantiere vengano utilizzati più laser e si voglia evitare la ricezione di più di un laser. Il piano laser è suddiviso in quattro quadranti. Questi sono contrassegnati sulla carcassa e possono essere rilevati nel seguente modo.

- 1. Nel menu  $\frac{1}{2}$  selezionare le impostazioni del sistema  $\frac{1}{2}$  e confermarle con il tasto di conferma  $\frac{1}{2}$ .
- Selezionare la funzione Attivazione/disattivazione dei raggi  $\circledast$  e confermarla con l'apposito tasto  $\mathsf{OK}$ .
- 3. Navigare nei quadranti corretti con gli appositi tasti  $\stackrel{++}{\sim} \stackrel{--}{\sim}$ .
- 4. Disattivare/attivare i quadranti con il tasto OK  $\overline{0}$ K.<br>5. Confermare questa impostazione con l'apposito ta
- Confermare questa impostazione con l'apposito tasto . Se il quadrante è visibile, lo stato è "inserito". Se il quadrante non è visibile, lo stato è "disinserito".

6. Con il tasto indietro  $\div$  si ritorna alla voce di menu "Impostazione rilevante ai fini della configurazione del sistema" **c**a oppure tramite il tasto del menu si ritorna alla modalità di comando. **NOTA** Le impostazioni che interessano lo strumento diventano efficaci soltanto con lo strumento acceso e collegato via radio.

#### **6.5.3.2 Attivazione/disattivazione della modalità stand-by**

In modalità stand-by, il PR 300-HV2S può risparmiare corrente. Il laser si spegne, prolungando così la capacità della batteria.<br>1. Nel

- 1. Nel PRA 300 premere il tasto menu $\frac{1}{2}$ .<br>2. Selezionare l'impostazione rilevante ai fi
- 2. Selezionare l'impostazione rilevante ai fini della configurazione del sistema  $\boxed{6}$ .<br>3. Navigare con i tasti direzionali =  $\frac{3}{2}$  hell'opzione "Modalità stand-by"  $\boxed{67}$ .
- Navigare con i tasti direzionali  $\frac{3}{2}$   $\frac{13}{2}$  nell'opzione "Modalità stand-by"  $\frac{3}{64}$ .
- 4. Confermare questa voce di menu con il tasto OK 0K.<br>5. Attivare/disattivare con il tasto di conferma **NV** lo sta
- Attivare/disattivare con il tasto di conferma lo stato stand-by. **NOTA** Tutte le impostazioni rimangono salvate.

#### **6.5.4 Impostazioni strumenti**

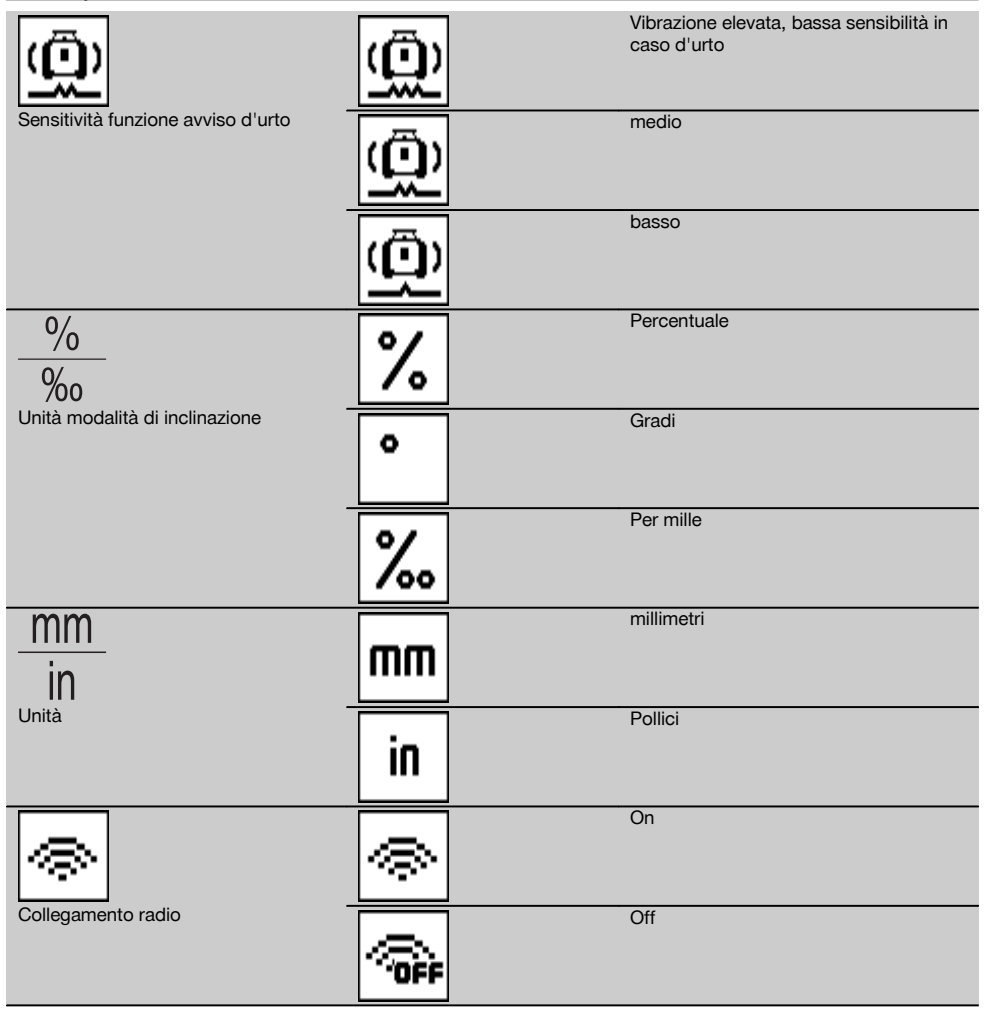

Le impostazioni che interessano lo strumento diventano efficaci soltanto con lo strumento acceso e collegato via radio. Con il tasto indietro ⇒ si torna al menu principale.

#### **6.5.4.1 Disattivare la funzione di avviso di urto**

- 1. Inserire il laser rotante (vedere 6.3).<br>2 Premere il tasto Disattivazione funz
- Premere il tasto Disattivazione funzione di avviso di urto  $\alpha$ . Il LED della "Disattivazione funzione di avviso di urto" costantemente acceso indica che la funzione in questione è disattivata.
	- Quando la funzione di avviso di urto è disattivata, lo strumento non reagisce più all'urto.
- 3. Per tornare alla modalità standard, spegnere lo strumento e riavviarlo.

#### **6.5.4.2 Unità modalità di inclinazione**

Nelle unità modalità di inclinazione è possibile impostare percentuale, gradi o per mille per l'immissione dell'inclinazione<br>1. Nel PRA 300 premere il tasto menu ...

- Nel PRA 300 premere il tasto menu ...
- 2. Selezionare il tasto di regolazione strumenti  $\frac{1}{2}$ .
- Navigare con i tasti direzionali nell'opzione unità modalità di inclinazione  $\frac{1}{\infty}$ .
- 4. Confermare questa voce di menu con il tasto **0K**.<br>5. Navigare nell'unità corretta ed attivarla con il tasto
- Navigare nell'unità corretta ed attivarla con il tasto OK.

#### **6.5.4.3 Unità**

È possibile commutare sulla voce di menu Unità - da metriche e imperiali.

- 1. Nel PRA 300 premere il tasto menu $\blacksquare$ .<br>2. Selezionare il tasto di regolazione strum
- Selezionare il tasto di regolazione strumenti  $\phi$ .
- 3. Premere uno dei tasti freccia per l'opzione Unità  $\frac{nm}{n}$ .<br>4. Confermare questa voce di menu con il tasto **OK**.
- Confermare questa voce di menu con il tasto OK .
- 5. Navigare nelle unità corrette ed attivarle con il tasto OK.

#### **6.5.4.4 Collegamento radio**

Se necessario, è possibile disattivare il collegamento radio del ricevitore ed utilizzare il ricevitore/telecomando solo come ricevitore.

- 1. Nel PRA 300 premere il tasto menu ...
- 2. Selezionare il tasto di regolazione strumenti $\boxed{\bullet}$ .
- 3. Navigare con i tasti freccia nell'opzione collegamento radio ...
- 4. Confermare questa voce di menu con il tasto OK.
- 5. Navigare nel collegamento radio corretto ed attivarlo con il tasto OK.

#### **6.5.5 Informazioni**

Quando si seleziona questa voce di menu, sono possibili le seguenti opzioni:

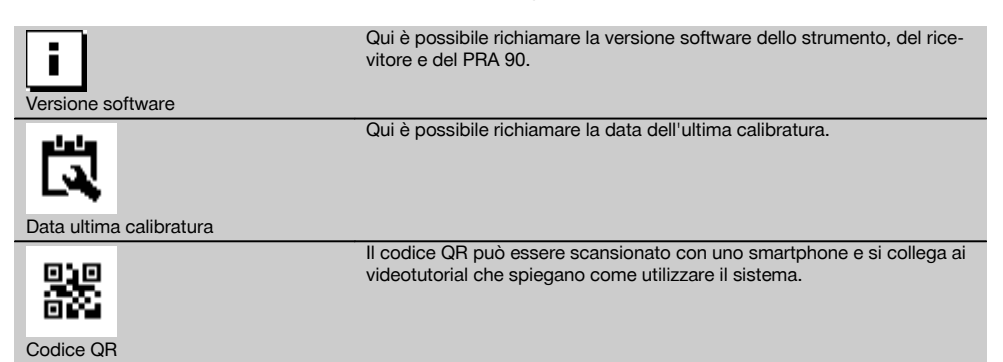

Con il tasto del menu  $\blacksquare$  o il tasto indietro  $\blacktriangleright$  è possibile uscire in qualsiasi momento dal menu.

85

it

#### **6.6 Lavori in orizzontale**

#### **6.6.1 Installazione**

- 1. Montare lo strumento come richiesto dall'applicazione, ad es. su un treppiede. In alternativa è possibile montare il laser rotante anche su supporto da parete. L'angolo di inclinazione della superficie di appoggio può essere al massimo di ± 5°.
- 2. Premere il tasto ON/OFF ...

Il LED "Autolivellamento" lampeggia in verde e lo stato di livellamento viene visualizzato nel campo di comando del ricevitore laser.

Non appena viene raggiunto il livellamento, il raggio laser si accende, ruota e il LED dell'"Autolivellamento" è costantemente acceso.

#### **6.6.2 Allineamento con treppiede automatico PRA 90**

#### **NOTA**

it

Questa funzione è disponibile soltanto con il treppiede automatico PRA 90. Al primo utilizzo, il ricevitore laser PRA 300 deve essere abbinato al treppiede (vedere 6.9.2).

Con il treppiede automatico opzionale PRA 90 è possibile impostare manualmente o automaticamente l'altezza del piano laser sul livello desiderato.

- 1. Montare lo strumento sul treppiede automatico PRA 90.
- 2. Accendere il laser rotante, il treppiede automatico e il ricevitore laser. Ora allineare manualmente l'altezza del piano laser (vedere 6.6.2.1) oppure automaticamente (vedere 6.6.2.2).

#### **6.6.2.1 Orientamento manuale <b>6** iii

Premere sul ricevitore laser i tasti  $\Rightarrow \Rightarrow$  oppure sul PRA 90 i tasti freccia per spostare il piano orizzontale parallelamente verso l'alto o verso il basso.

#### **6.6.2.2 Allineamento automatico 6 12**

- 1. Tenere il lato del ricevitore laser all'altezza desiderata del bersaglio e in direzione del pannello di comando del PRA 90. Durante l'allineamento, tenere fermo il ricevitore laser e verificare che vi sia libera visuale tra ricevitore e strumento.
- 2. Fare doppio clic sul tasto dell'allineamento automatico i sul ricevitore laser. Con un altro doppio clic si termina l'allineamento.

Il processo di allineamento del piano laser viene avviato e il treppiede si sposta in alto o in basso. Nel frattempo viene emesso in modo continuo un segnale acustico. Non appena il raggio laser incontra il campo di rilevamento del ricevitore laser, il raggio viene spostato verso la tacca di marcatura (piano di riferimento).

Dopo aver raggiunto la posizione ed effettuato il livellamento, un segnale acustico di cinque secondi indica la conclusione del processo. Il simbolo "allineamento automatico" <a>www.mon viene più visualizzato.

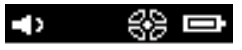

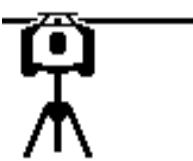

- 3. Verificare l'impostazione dell'altezza sul display.<br>4. Bimuovere il ricevitore laser
- 4. Rimuovere il ricevitore laser.

**NOTA** Se il processo di allineamento automatico non riesce, vengono emessi brevi segnali e scompare il simbolo "allineamento automatico" .....

**NOTA** Appare inoltre un avvertimento sul ricevitore in cui viene indicato che quest'ultimo si trova al di fuori del campo di ricezione possibile.

#### **6.7 Lavorare sul piano verticale**

1. Montare lo strumento per i lavori in verticale su un treppiede corrispondente, un adattatore per facciate o per picchetti oppure su un supporto da parete, di modo che il pannello di comando dello strumento sia orientato verso l'alto. In alternativa è possibile posizionare lo strumento sui piedini in gomma dell'impugnatura posteriore. **NOTA** Il migliore collegamento radio verso il PRA 300 è dato dal lato dello strumento che si collega a destra al pannello di comando.

**NOTA** Perché possa essere rispettata la precisione specificata, lo strumento deve essere posizionato su una superficie piana o montato con precisione sul treppiede o su un altro accessorio.

- 2. Allineare il laser rotante tramite tacca e mirino nella direzione desiderata.<br>3. Premere il tasto ON/OFF®
- Premere il tasto ON/OFF<sup>(0)</sup>.

Dopo il livellamento lo strumento avvia il funzionamento laser con un raggio rotante fisso che proietta verticalmente verso il basso. Questo punto proiettato è un punto di riferimento (nessun punto di saldatura) e serve per posizionare lo strumento.

- 4. A questo punto, orientare lo strumento in modo tale che il punto laser proiettato sia allineato con precisione sul punto di riferimento (ad es. chiodo nel picchetto).
- 5. Allineare il piano laser manualmente (vedere 6.7.1) oppure automaticamente (vedere 6.7.2) sul secondo punto di riferimento desiderato.

Non appena si inizia l'allineamento, il laser avvia automaticamente la rotazione.

#### **6.7.1 Orientamento manuale <b>6** 18

1. Premere sul ricevitore laser i tasti direzionali  $\mathbb{R} \mathbb{Z}$  per allineare manualmente il piano verticale.

#### **6.7.2 Allineamento automatico e controllo** 6 14

- 1. Fissare o tenere il ricevitore laser con la tacca di marcatura nel punto da allineare desiderato e in direzione dello strumento.
- 2. Fare doppio clic sul tasto dell'allineamento automatico . Con un altro doppio clic si termina l'allineamento. Il processo di allineamento del piano laser viene avviato. Nel frattempo viene emesso in modo continuo un segnale acustico.

La direzione del processo di ricerca si può modificare premendo una volta il tasto di allineamento automatico . Non appena il raggio laser incontra il campo di rilevamento del ricevitore laser, il raggio viene spostato verso la tacca di marcatura (piano di riferimento).

Dopo aver raggiunto la posizione (tacca di marcatura trovata), un segnale acustico di cinque secondi indica la conclusione del processo.

Il ricevitore laser passa automaticamente alla modalità di sorveglianza e controlla a intervalli regolari se il piano laser si è spostato. In caso di spostamento, il piano laser viene nuovamente corretto sulla tacca di marcatura, se possibile. Se piano della tacca è al di fuori dell'area di livellamento di ±5°, se il contatto visivo diretto tra apparecchio e ricevitore laser è ostacolato per un tempo eccessivo, oppure se il processo di allineamento non è stato effettuato correttamente entro due minuti, vengono emessi brevi segnali, il laser non ruota più e il simbolo "allineamento automatico" scompare. Questo indica l'annullamento del processo di allineamento automatico.

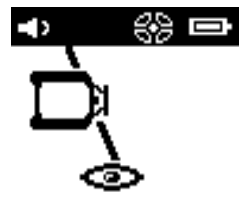

3. Al termine del processo di allineamento automatico, se non si intende lasciare in posizione il ricevitore, bensì utilizzarlo, facendo doppio clic sul tasto Allineamento automatico ..., è possibile uscire dalla modalità di sorveglianza.

#### **6.8 Lavori con inclinazione**

#### **NOTA**

Se lo strumento misura oscillazioni di temperatura di ca. 10 gradi, la rotazione laser si arresta per circa 40 secondi. In questo intervallo lo strumento corregge tutti i possibili errori dovuti alle oscillazioni della temperatura. Dopo una correzione automatica, lo strumento reimposta il piano laser sull'inclinazione precedente e il laser inizia a ruotare.

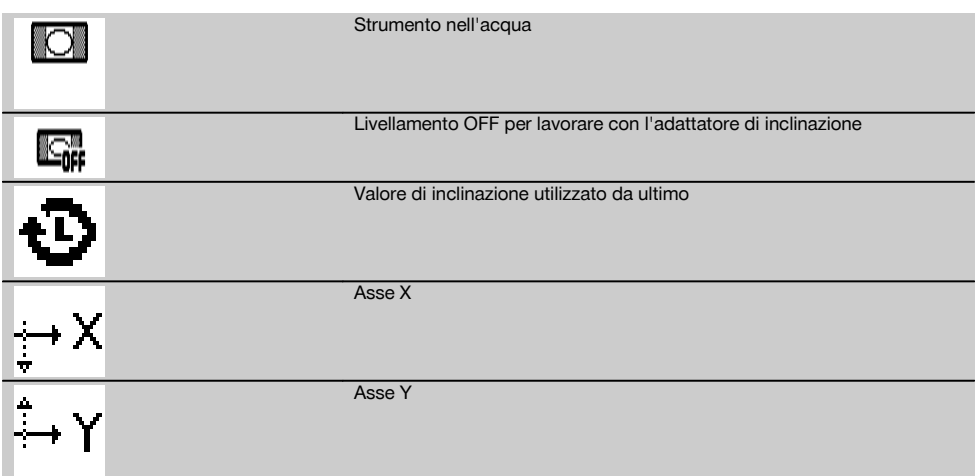

L'inclinazione può essere impostata manualmente, automaticamente o utilizzando l'adattatore di inclinazione PRA 79.

#### **6.8.1 Installazione**

- 1. Montare il laser rotante su un treppiede.<br>2. Posizionare il laser rotante sul primo pur
- 2. Posizionare il laser rotante sul primo punto di riferimento sopra il bordo superiore o inferiore del piano inclinato.<br>3. Posizionarsi dietro lo strumento quardando verso il pannello di comando.
- 3. Posizionarsi dietro lo strumento guardando verso il pannello di comando.
- 4. Allineare grossolanamente lo strumento parallelo al piano di inclinazione sul secondo punto di riferimento tramite tacca e mirino sulla testa dello strumento.
- 5. Inserire il ricevitore laser  $\boldsymbol{\odot}$ .
- 6. Accendere lo strumento  $\odot$  e premere il tasto modalità di inclinazione  $\angle$ .

Si accende il LED della modalità di inclinazione.

Non appena viene raggiunto il livellamento, il raggio laser si accende. Il pannello di comando del PRA 300 ora visualizza le seguenti possibilità di inclinazione:

- Modifica digitale del valore  $X \circ Y$  21.
- Disinserimento del livellamento (per l'impiego con l'adattatore di inclinazione PRA 79)
- Richiamo del valore da ultimo utilizzato  $\ddot{\cdot}$ .

Per affinare l'allineamento, dopo aver impostato l'inclinazione, eseguire l'allineamento elettronico automatico o manuale dell'inclinazione (vedere 6.8.2.2). Le inclinazioni possono essere impostate o visualizzate sul PRA 300 con valori in %, ‰ o in ° (vedere 6.5.4).

#### **6.8.2 Regolazione manuale digitale dell'inclinazione** 15

Nel ricevitore laser/telecomando è possibile immettere i valori di inclinazione fino al 20 %. Il display del ricevitore laser indica l'angolo di inclinazione. In caso di impiego supplementare di un adattatore di inclinazione o di un treppiede pre-inclinato si possono raggiungere inclinazioni fino al 25 %.

È possibile impostare contemporaneamente inclinazioni in X ed Y oppure anche solo in uno dei due assi.

- 1. Navigare con il tasto freccia  $\Rightarrow$  o  $\mathbb{Z}$  sulla softkey X e confermare la selezione con **OK**.
- 2. Quindi selezionare tramite i tasti freccia  $\stackrel{+\infty}{\rightarrow}$  la cifra o il segno che si intende impostare ed attivarlo con **OK**.
- 3. Immettere il valore tramite i tasti freccia  $\Rightarrow$  o  $\mathbb{Z}^2$  e confermare ogni numero con  $\mathbf{0}\mathbf{K}$ , solo successivamente è possibile selezionare una nuova cifra.
- 4. Dopo aver immesso il valore desiderato, confermare con OK.
- 5. Navigare con il tasto freccia nel tasto di conferma  $\mathbf{v}_i$  e premere  $\mathbf{0}\mathbf{K}$ .

88

6. Ora è possibile ancora immettere un valore per Y o navigare nella conferma  $\blacksquare$ . Il laser si regola solo se si conferma questa operazione.

**NOTA** In alternativa, prima di premere OK è possibile premere il tasto indietro **⇒** e tornare al menu principale, quanto immesso viene cancellato.

#### **6.8.2.1 Allineamento opzionale automatico elettronico dell'inclinazione**

Dopo un allineamento grossolano del laser rotante e l'impostazione dell'inclinazione (come descritto sopra), è possibile ottimizzare l'allineamento del PR 300-HV2S tramite il sistema di allineamento elettronico automatico brevettato Hilti.

- 1. Posizionare il ricevitore laser PRA 300 rispetto al laser rotante PR 300-HV2S centralmente, all'estremità del piano inclinato sul secondo riferimento. È possibile tenerlo fermo a mano o fissarlo al supporto del ricevitore PRA 83.
- 2. Dopo aver immesso l'inclinazione sul PRA 300, facendo doppio clic sul pulsante AUTO, selezionare la funzione E-Targeting automatica e confermarla con  $\mathsf{OK}$ .

L'animazione sul PRA 300 indica il processo di allineamento automatico. Non appena questo viene concluso, l'allineamento sul PRA 300 è corretto.

Ad avvenuto allineamento la funzione viene conclusa automaticamente ed il laser si orienta sul campo di ricezione del ricevitore.

Potrebbero esservi differenze tra l'allineamento grossolano tramite tacca e mirino e l'allineamento fine tramite sistema automatico elettronico per l'allineamento dell'inclinazione. Dal momento che il metodo automatico elettronico tramite strumento è più preciso di quello ottico, si raccomanda di usare come riferimento l'allineamento elettronico dell'inclinazione.

Nella barra dei menu è sempre visibile che l'Auto E-Targeting è stato eseguito. Se il sistema viene disinserito, aumenta nuovamente la differenza rispetto a tacca e mirino.

Il laser cerca il ricevitore dapprima nell'asse X e poi nell'asse Y. Il targeting può avvenire solo in un angolo di +/- 5°.

#### **6.8.2.2 Allineamento opzionale manuale elettronico dell'inclinazione**

Dopo un allineamento grossolano del laser rotante e la regolazione dell'inclinazione (come descritto sopra), è possibile ottimizzare l'allineamento del PR 300-HV2S tramite il sistema di allineamento elettronico manuale brevettato da Hilti.

- 1. Posizionare il PRA 300 rispetto al PR 300-HV2S centralmente, all'estremità del piano inclinato. È possibile tenerlo fermo a mano o fissarlo al PRA 83.
	- **NOTA** Il campo di rilevamento deve essere allineato al secondo punto di riferimento.
- 2. Attivare sul PR 300-HV2S l'allineamento elettronico manuale dell'inclinazione premendo il tasto per l'allineamento elettronico dell'inclinazione.

Se le frecce per l'allineamento elettronico dell'inclinazione lampeggiano, il PRA 300 non riceve raggi laser dal PR 300-HV2S.

- 3. Se si accende la freccia sinistra, allineare il PR 300-HV2S in senso orario.
- 4. Se si accende la freccia destra, allineare il PR 300-HV2S in senso antiorario. Se si accendono entrambe le frecce, l'allineamento sul PRA 300 è corretto. Una volta eseguito correttamente l'allineamento (entrambe le frecce rimangono accese per 10 secondi), la funzione viene terminata automaticamente.
- 5. Fissare il laser rotante al treppiede, in modo che non possa essere ruotato accidentalmente.
- 6. È possibile terminare l'allineamento elettronico dell'inclinazione anche premendo il tasto manuale corrispondente. **NOTA** Potrebbero esservi differenze tra l'allineamento grossolano tramite tacca e mirino e l'allineamento fine tramite sistema manuale elettronico per l'allineamento dell'inclinazione. Dal momento che il metodo manuale elettronico è più preciso di quello ottico, si raccomanda di usare sempre come riferimento l'allineamento elettronici dell'inclinazione.

#### **6.8.3 Misurazione automatica inclinazione presente** 16

Con questa funzione è possibile creare automaticamente un piano laser inclinato tra 2 punti e calcolare l'inclinazione tra questi punti.<br>1. Impostare

- 1. Impostare lo strumento come descritto sotto 6.8.1 sul bordo superiore del piano inclinato.
- 2. Montare il ricevitore laser con il supporto ricevitore PRA 83 ad es. sull'asta telescopica PUA 53.
- 3. Posizionare il ricevitore subito davanti al laser rotante, orientarlo all'altezza del piano laser e fissarlo all'asta telescopica sul secondo punto di riferimento.
- 4. Posizionare il ricevitore con l'asta telescopica sul bordo inferiore del piano inclinato, quindi fare clic sul tasto per l'allineamento automatico e confermare con  $\mathbf{0}\mathbf{K}$ .

**NOTA** Facendo nuovamente doppio clic sul tasto AUTO si termina l'allineamento.

A questo punto inizia il processo di allineamento del piano laser. Nel frattempo viene emesso in modo continuo un segnale acustico.

5. La direzione del processo di ricerca si può modificare premendo una volta il tasto di allineamento automatico . Non appena il raggio laser incontra il campo di rilevamento del ricevitore laser, il raggio viene fissato sulla tacca di marcatura (piano di riferimento). Dopo aver raggiunto la posizione (tacca di marcatura trovata), un segnale acustico di cinque secondi segnala la conclusione del processo.

Il simbolo "allineamento automatico" non viene più visualizzato sul display del ricevitore laser e il ricevitore passa automaticamente alla modalità normale.

Sul display del ricevitore laser viene visualizzata la nuova inclinazione.

6. Leggere l'inclinazione tra i due punti (punti fissi dello strumento e del ricevitore laser) sul display del ricevitore laser.

**NOTA** In opzione è infine possibile eseguire ancora l'Auto E-targeting . 6.8.2.1

#### **6.8.4 Impostare l'inclinazione tramite l'adattatore di inclinazione PRA 79**

#### **NOTA**

it

Accertarsi che il piano di inclinazione sia montato correttamente tra treppiede e strumento (vedere manuale d'istruzioni PRA 79).

- 1. Montare ad es. l'adattatore di inclinazione PRA 79 su un treppiede a seconda dell'applicazione.
- 2. Posizionare il treppiede sopra il bordo superiore o inferiore del piano inclinato.
- 3. Montare il laser rotante sull'adattatore di inclinazione e orientare lo strumento e l'adattatore di inclinazione parallelamente al piano di inclinazione tramite la tacca di bersaglio sulla testa del PR 300-HV2S. Il pannello di comando del PR 300-HV2S deve trovarsi sulla parte opposta della direzione di inclinazione.
- 4. Accertarsi che l'adattatore di inclinazione si trovi in posizione di partenza (0°).
- 5. Accendere lo strumento (vedere 6.3).<br>6. Premere il taste per la modelità di inc
- Premere il tasto per la modalità di inclinazione  $\angle$ . Sul pannello di comando del laser rotante lampeggiano ora i LED della modalità di inclinazione.

Lo strumento inizia quindi con il livellamento automatico. Al termine del livellamento automatico, il laser si accende e inizia a ruotare.

- 7. Ora selezionare sul ricevitore la funzione Disattivazione livellamento <br>8. Impostare l'angolo di inclinazione desiderato sull'adattatore di inclinazione
- Impostare l'angolo di inclinazione desiderato sull'adattatore di inclinazione. **NOTA** In caso di impostazione manuale dell'inclinazione, il PR 300-HV2S prima livella il piano laser, poi lo fissa. Le vibrazioni, le alterazioni di temperatura e altri eventuali agenti esterni durante la giornata possono incidere sulla posizione del piano laser.

**NOTA** Per giungere alla regolazione digitale manuale di X/Y, occorre ripristinare la modalità standard. A tal fine è necessario riavviare il sistema.

#### **6.9 Richiamo dell'ultimo valore**

Se si disinserisce lo strumento e lo si commuta, è possibile richiamare sul ricevitore l'inclinazione salvata da ultimo.

- 1. Reinserire lo strumento  $\mathbf{0}$  ed attivare su quest'ultimo la modalità di inclinazione  $\angle$ .
- La prima voce di menu è l'ultimo valore.
- 2. Selezionare il valore con  $\mathbf{0}\mathbf{K}$ .
- 3. Controllare se i valori X ed Y sono effettivamente corretti.
- 4. Confermare i valori con  $\mathbf{0}\mathbf{K}$ .

Il laser rotante si imposta nuovamente sull'inclinazione precedente.

#### **6.10 Reset valore X/Y** 17

Per riportare rapidamente X ed Y a 0, utilizzare la softkey "Reset a 0).

#### **6.11 Tornare in modalità standard**

Per tornare alla modalità standard, spegnere lo strumento e riavviarlo.

# **7 Cura e manutenzione**

#### **7.1 Pulizia ed asciugatura**

- 1. Rimuovere la polvere dalle feritoie di scarico.<br>2. Non toccare le lenti con le dita
- 2. Non toccare le lenti con le dita.<br>3. Pulire utilizzando unicamente u
- Pulire utilizzando unicamente un panno morbido e pulito; se necessario, inumidire leggermente il panno con alcol puro o acqua.

**NOTA** Un materiale di pulizia troppo ruvido può graffiare il vetro compromettendo la precisione dello strumento.

**NOTA** Non utilizzare altri liquidi, poiché potrebbero risultare aggressivi per le parti in plastica.

4. Asciugare l'attrezzatura rispettando i limiti di temperatura indicati sui dati tecnici.

**NOTA** Prestare attenzione ai limiti di temperatura soprattutto in inverno/estate se si conserva l'attrezzatura ad esempio all'interno di veicoli.

#### **7.2 Cura delle batterie al litio (Li‑Ion)**

#### **NOTA**

Per queste batterie al litio non è necessaria la rigenerazione, che è invece indicata per le batterie al NiCd o al NiMH.

#### **NOTA**

L'eventuale interruzione del processo di ricarica non pregiudica la durata della batteria.

#### **NOTA**

Il processo di ricarica può essere avviato in qualunque momento, senza pregiudicare la durata della batteria. L'effetto memoria, tipico delle batterie al NiCd o al NiMH, non è presente in queste batterie.

#### **NOTA**

Le batterie si conservano al meglio se vengono riposte completamente cariche in un luogo il più possibile fresco e asciutto. La conservazione delle batterie a temperature ambiente elevate (ad esempio dietro una finestra) è sfavorevole, pregiudica la durata delle batterie ed aumenta la velocità di scaricamento delle celle.

#### **NOTA**

A causa dell'invecchiamento o di sollecitazioni eccessive, le batterie perdono capacità; a questo punto non si riescono più a ricaricare completamente. È possibile lavorare anche con batterie vecchie, ma vanno sostituite puntualmente.

- 1. Evitare l'infiltrazione di umidità.
- 2. Caricare la batteria completamente prima della messa in funzione iniziale.
- 3. Caricare le batterie non appena la potenza dello strumento diminuisce notevolmente.

**NOTA** Con una carica puntuale si aumenta la durata della batteria.

**NOTA** Qualora si continuasse ad utilizzare la batteria, lo scaricamento della batteria verrebbe completato automaticamente, prima che le celle possano essere danneggiate, e lo strumento si spegne.

4. Ricaricare le batterie solo con i caricabatteria Hilti omologati per le batterie al litio.

#### **7.3 Magazzinaggio**

- 1. Togliere gli strumenti dai loro imballaggi se sono bagnati. Asciugare gli strumenti, i contenitori per il trasporto e gli accessori (rispettando la temperatura di esercizio) e pulirli. Riporre tutta l'attrezzatura nel relativo imballaggio solo quando è completamente asciutta.
- 2. Dopo un lungo periodo di magazzinaggio o un lungo periodo di trasporto, eseguire una misurazione di controllo per verificare la precisione dello strumento.
- 3. Prima di lunghi periodi di inattività, rimuovere batterie e accumulatori dallo strumento e dal ricevitore laser. In caso di perdite dalle batterie o accumulatori, sussiste il rischio di danneggiamento dello strumento e del ricevitore laser.

#### **7.4 Trasporto**

Per il trasporto o la spedizione dell'attrezzo utilizzare la valigetta di spedizione Hilti oppure un altro imballaggio equivalente.

#### **PRUDENZA**

**Rimuovere sempre le batterie dallo strumento prima di procedere alla spedizione.**

#### **7.5 Centro riparazioni Hilti per strumenti di misura**

Il Centro riparazioni Hilti per strumenti di misura esegue il controllo e in caso di differenze, ripristina e ricontrolla la conformità dello strumento con le specifiche. La conformità dello strumento con le specifiche al momento del controllo viene confermata per iscritto dal certificato del Centro riparazioni.

Si raccomanda:

- 1. di scegliere un intervallo di controlli adatto in base all'uso dello strumento;
- 2. di fare eseguire un controllo tecnico dal Centro riparazioni Hilti per strumenti di misura almeno una volta l'anno;
- 3. di fare eseguire un controllo tecnico dal Centro riparazioni Hilti per strumenti di misura in caso di utilizzo straordinario;
- 4. di fare controllare lo strumento dal Centro riparazioni Hilti per strumenti di misura prima di eseguire lavori/ordini particolarmente importanti; Il controllo da parte del Centro riparazioni Hilti per strumenti di misura non esonera l'utente dal controllo regolare dello strumento prima e dopo l'uso.

# **7.6 Verifica della precisione**

#### **NOTA**

Per agire in conformità alle specifiche tecniche, lo strumento dev'essere sottoposto ad un regolare controllo (perlomeno prima di eseguire lavori rilevanti/di notevole entità)!

#### **NOTA**

Alle seguenti condizioni è possibile pensare che uno strumento, a seguito di una caduta, funzioni senza problemi e con la stessa precisione come prima della caduta:

La caduta è avvenuta da un'altezza non superiore a quella indicata nei Dati tecnici.

Lo strumento non è stato danneggiato meccanicamente durante la caduta (ad es. rottura del prisma Penta).

Lo strumento genera un raggio laser rotante durante il lavoro.

Lo strumento funzionava correttamente anche prima della caduta.

#### **7.6.1 Verifica dell'asse orizzontale principale e trasversale** 18

- 1. Posizionare il treppiede a circa 20 m da una parete e orientare la testa del treppiede orizzontalmente tramite la livella a bolla d'aria.
- 2. Montare lo strumento sul treppiede e orientare la testa dello strumento verso la parete tramite la tacca di bersaglio.
- 3. Tramite il ricevitore, scegliere un punto (punto 1) e segnarlo sulla parete.
- 4. Ruotare lo strumento sull'asse di 90º in senso orario. Durante tale operazione non deve essere modificata l'altezza dello strumento.
- 5. Tramite il ricevitore laser, scegliere un secondo punto (punto 2) e segnarlo sulla parete.

6. Ripetere i passi 4 e 5 ancora due volte e rilevare il punto 3 e il punto 4 con il ricevitore e segnarli sulla parete.

Per un'esecuzione accurata, la distanza verticale dei due punti contrassegnati 1 e 3 (asse principale) o i punti 2 e 4 (asse trasversale) deve essere < 2 mm (a 20 m). In caso di differenze maggiori, inviare lo strumento al Centro Riparazioni Hilti per la calibrazione.

#### **7.6.2 Verifica dell'asse verticale** 19 20

- 1. Posizionare lo strumento verticale su un pavimento possibilmente piano a circa 10 m da una parete.
- 2. Orientare le impugnature dello strumento parallelamente alla parete.
- 3. Accendere lo strumento e segnare il punto di riferimento (R) sul pavimento.
- 4. Tramite il ricevitore, segnare il punto (A) sull'estremità inferiore della parete.
- 5. Tramite il ricevitore, segnare il punto (B) ad un'altezza di circa 10 m.
- 6. Ruotare lo strumento di 180° e orientarlo sul punto di riferimento (R) sul pavimento e sul punto di marcatura inferiore (A) alla parete.
- 7. Tramite il ricevitore, segnare il punto (C) ad un'altezza di circa 10 m.
- 8. Verificare se dopo un'esecuzione accurata, la distanza orizzontale dei due punti contrassegnati all'altezza di dieci metri (B) e (C) è inferiore a 1 mm (per 10 m).

**NOTA** In caso di scostamento maggiore: inviare lo strumento al Centro Riparazioni Hilti per la calibrazione.

## **8 Problemi e soluzioni**

Ogni visualizzazione appare insieme al simbolo "Informazione" o "Avvertimento" (vedere capitolo "Panoramica dei simboli generali).

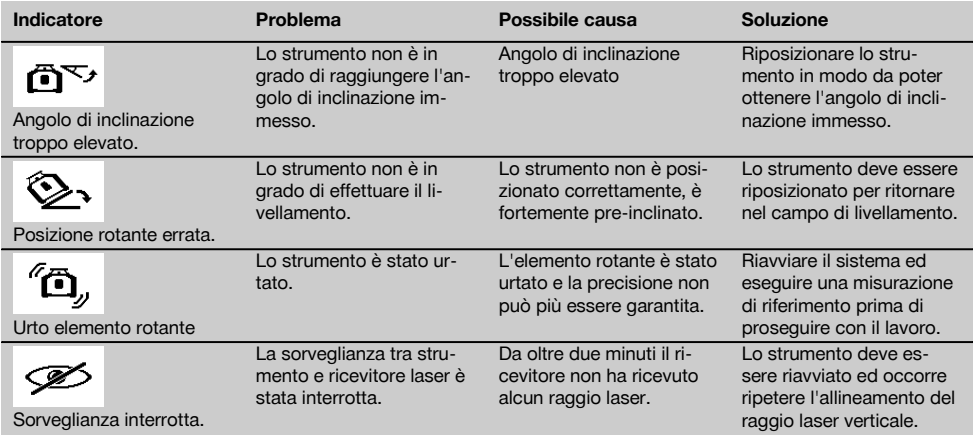

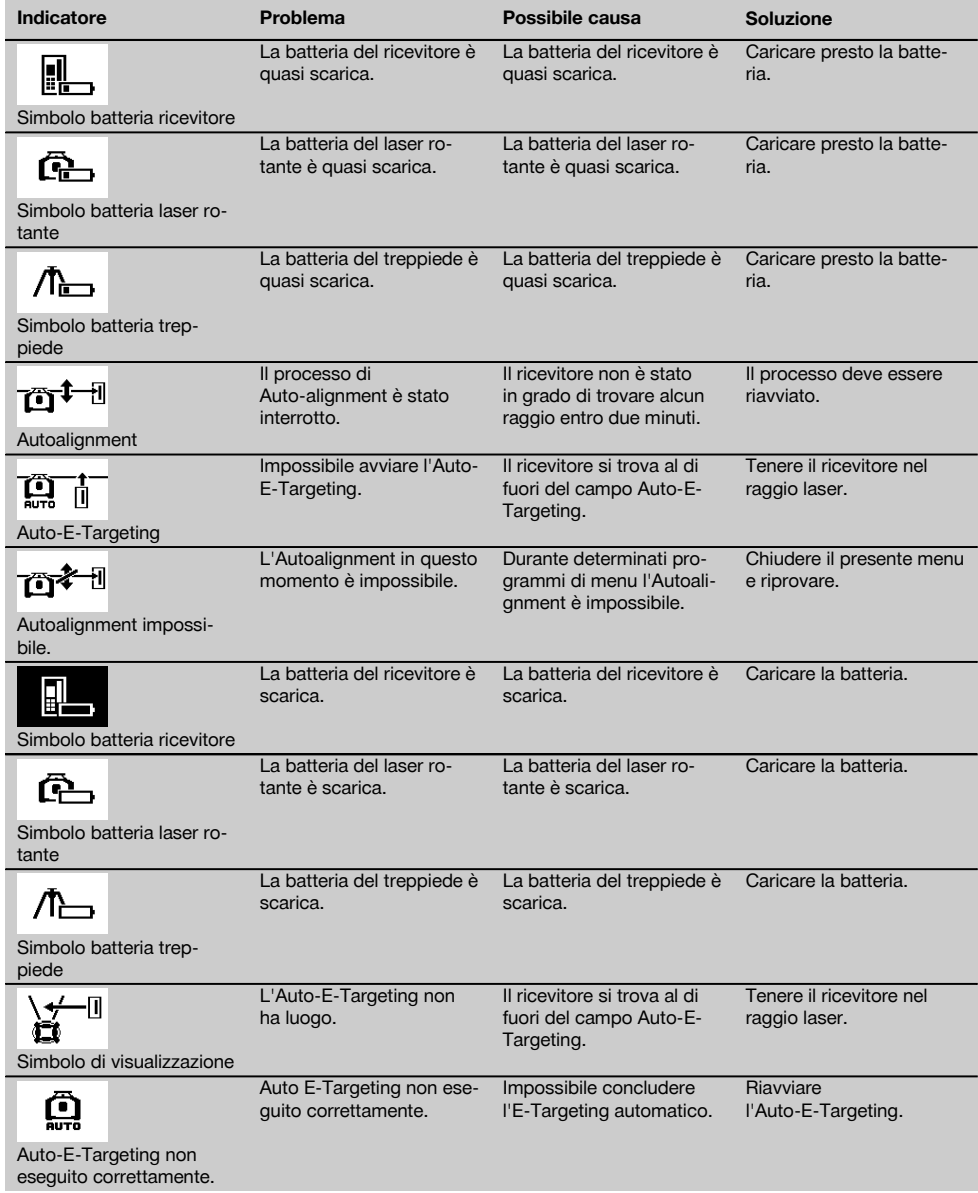

# **9 Smaltimento**

#### **ATTENZIONE**

Uno smaltimento non conforme dei componenti potrebbe comportare i seguenti inconvenienti:

Durante la combustione di parti in plastica vengono prodotti gas tossici che possono causare problemi di salute.

Le batterie possono esplodere se sono danneggiate o notevolmente surriscaldate e, di conseguenza, possono causare avvelenamenti, ustioni, corrosione o inquinamento.

Uno smaltimento sconsiderato può far sì che persone non autorizzate utilizzino l'attrezzatura in modo improprio, provocando gravi lesioni a se stessi oppure a terzi, e inquinando l'ambiente.

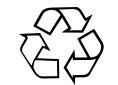

Gli strumenti e gli attrezzi Hilti sono in gran parte realizzati con materiali riciclabili. Condizione essenziale per il riciclaggio è che i materiali vengano accuratamente separati. In molte nazioni, Hilti si è già organizzata per provvedere al ritiro dei vecchi strumenti / attrezzi ed al loro riciclaggio. Per informazioni al riguardo, contattare il Servizio Clienti Hilti oppure il proprio referente Hilti.

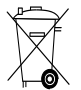

Solo per Paesi UE

Non gettare gli strumenti di misura elettronici tra i rifiuti domestici.

Secondo la Direttiva Europea sui rifiuti di apparecchiature elettriche ed elettroniche e la sua attuazione in conformità alle norme nazionali, le apparecchiature elettriche esauste devono essere raccolte separatamente, al fine di essere reimpiegate in modo ecocompatibile.

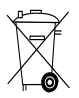

Smaltire le batterie secondo le prescrizioni nazionali vigenti in materia.

### **10 Garanzia del costruttore**

In caso di domande relative alle condizioni della garanzia, rivolgersi al rivenditore HILTI più vicino.

## **11 Dichiarazione di conformità CE (originale)**

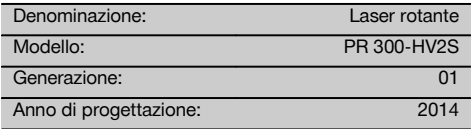

Sotto nostra unica responsabilità, dichiariamo che questo prodotto è stato realizzato in conformità alle seguenti direttive e norme: 2011/65/EU, 2006/42/CE, 2006/66/CE, 1999/5/CE, EN ISO 12100, fino al 19 aprile 2016: 2004/108/EG, a partire dal 20 aprile 2016: 2014/30/EU, EN 300 440‑2 V1.4.1, EN 301 489‑1 V1.9.2, EN 301 489‑17 V2.2.1.

**Hilti Corporation, Feldkircherstrasse 100, FL‑9494 Schaan**

gement

sories<br>05/2015

Head of BA Quality and Process Mana-

Business Area Electric Tools & Acces-

**Paolo Luccini Edward Przybylowicz** Head of BU Measuring Systems

BU Measuring Systems

05/2015 05/2015

#### **Documentazione tecnica presso:**

Hilti Entwicklungsgesellschaft mbH Zulassung Elektrowerkzeuge Hiltistrasse 6 86916 Kaufering Deutschland

it

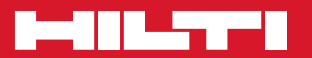

# **Hilti Corporation**

LI-9494 Schaan Tel.: +423 / 234 21 11 Fax: +423 / 234 29 65 www.hilti.com

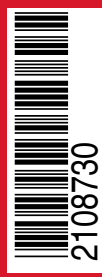

Hilti = registered trademark of Hilti Corp., Schaan Pos. 1 | 20150716